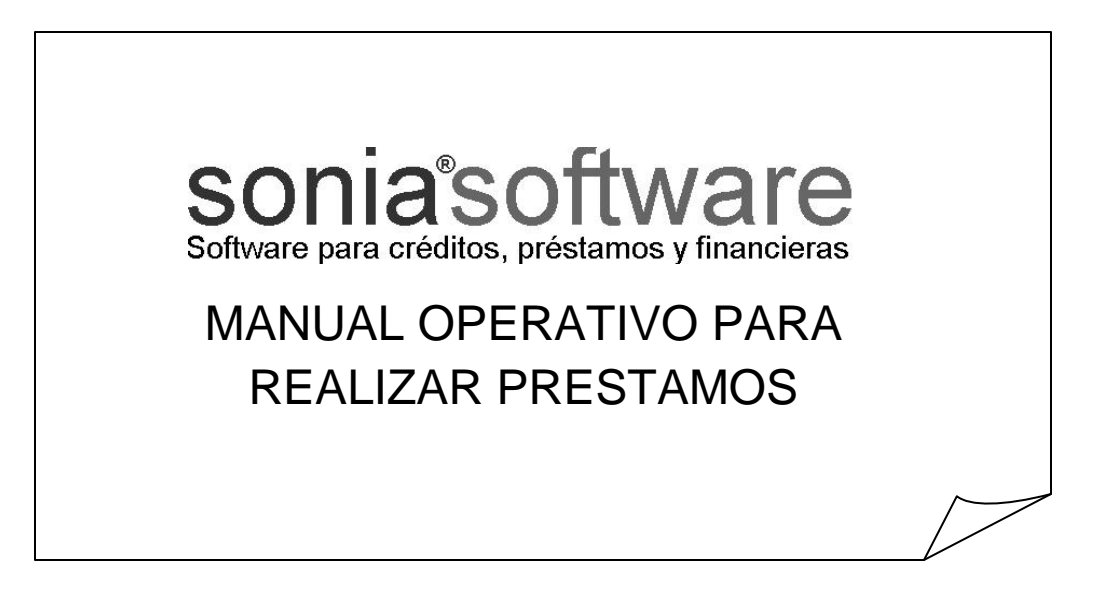

#### INDICE

#### **1. INGRESO DE UN PRESTAMO**

OBJETIVO:

- 1. Verificar si es un Cliente.
- 2. Ingresarlo como Cliente.
- 3. Efectuar el préstamo según cupo básico permitido por la Empresa.
- 4. Imprimir Documento (Solicitud de Crédito y Pagaré)
- 5. Imprimir Fechas y Montos de Pago (Para el Cliente).

#### **2. INGRESO DE UN COBRO**

OBJETIVO:

- 1. Verificar si es un Cliente.
- 2. Cobrar.
- 3. Emitir Recibo.

#### **3. LISTADOS:**

- a. LISTADO DE CREDITOS
	- i. Objetivo:
		- 1. Mostrar un listado de créditos otorgados en un determinado período donde se describe el tipo de operaciones realizadas, fecha de emisión de los créditos y montos de capital otorgado.
		- 2. Totalizar la cantidad y monto de créditos otorgados.
		- 3. Permitir realizar gráficos de comportamiento.
- b. LISTADO DE COBRANZAS
	- i. Objetivo: Mostrar un listado de cobros realizados en un determinado período donde se describe el importe total discriminando capital, intereses y punitorios.
- c. LISTADO DE MOROSOS
	- i. Objetivo: Mostrar un listado de clientes en mora actualizado donde se describe:
		- 1. Monto a reclamar.
		- 2. A quien reclamar (Teléfono y Datos Personales)
		- 3. Cantidad de días de mora.

#### **4. INSTRUCCIONES PARA LA MODIFICACION DEL CUPO OTORGADO A UN CLIENTE**

Objetivo: Aumentar cupo insuficiente para realizar la nueva operación de préstamo.

#### **CENTRO DE CAPACITACION SONIA SOFTWARE**

### **1.INGRESO DE UN PRESTAMO**

Objetivo: Ingresar la mayor cantidad de información posible del cliente.

Dos posibilidades:

- 1. Nuevo Cliente
- 2. Cliente ya Registrado

Ir a: HOJA 1

**CENTRO DE CAPACITACION SONIA SOFTWARE**

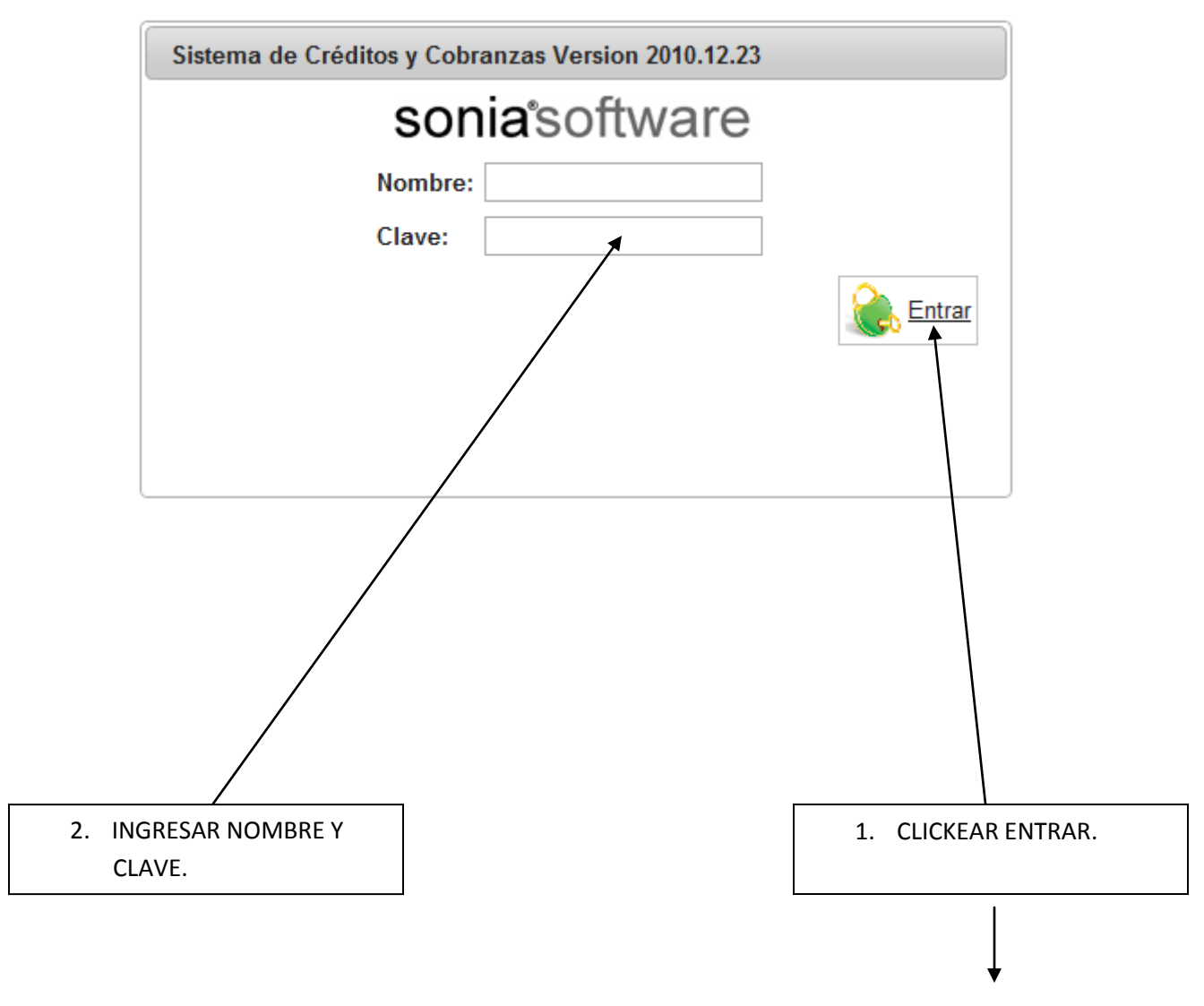

Ir a: HOJA 2

#### **CENTRO DE CAPACITACION SONIA SOFTWARE**

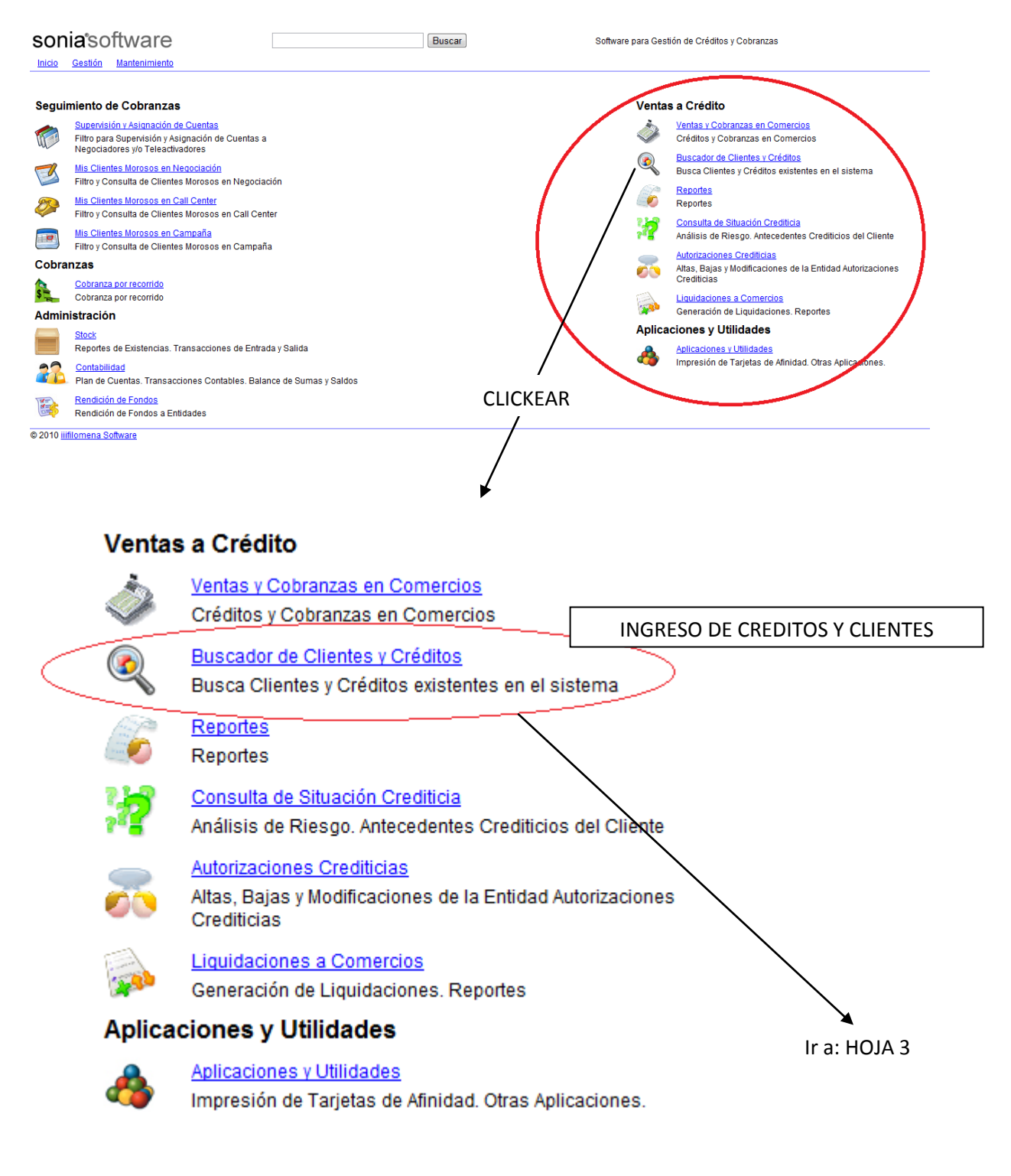

#### **CENTRO DE CAPACITACION SONIA SOFTWARE**

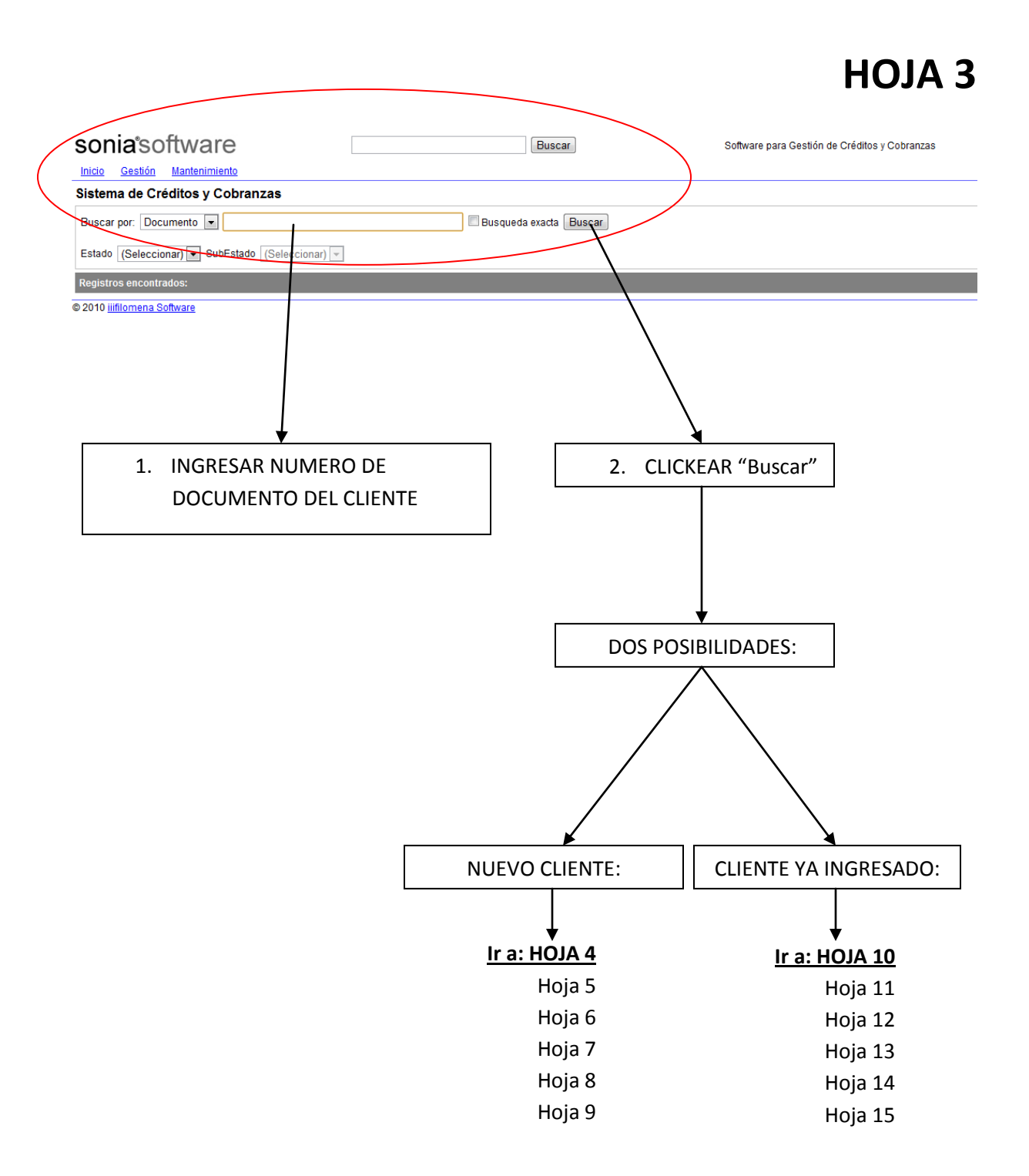

#### **CENTRO DE CAPACITACION SONIA SOFTWARE**

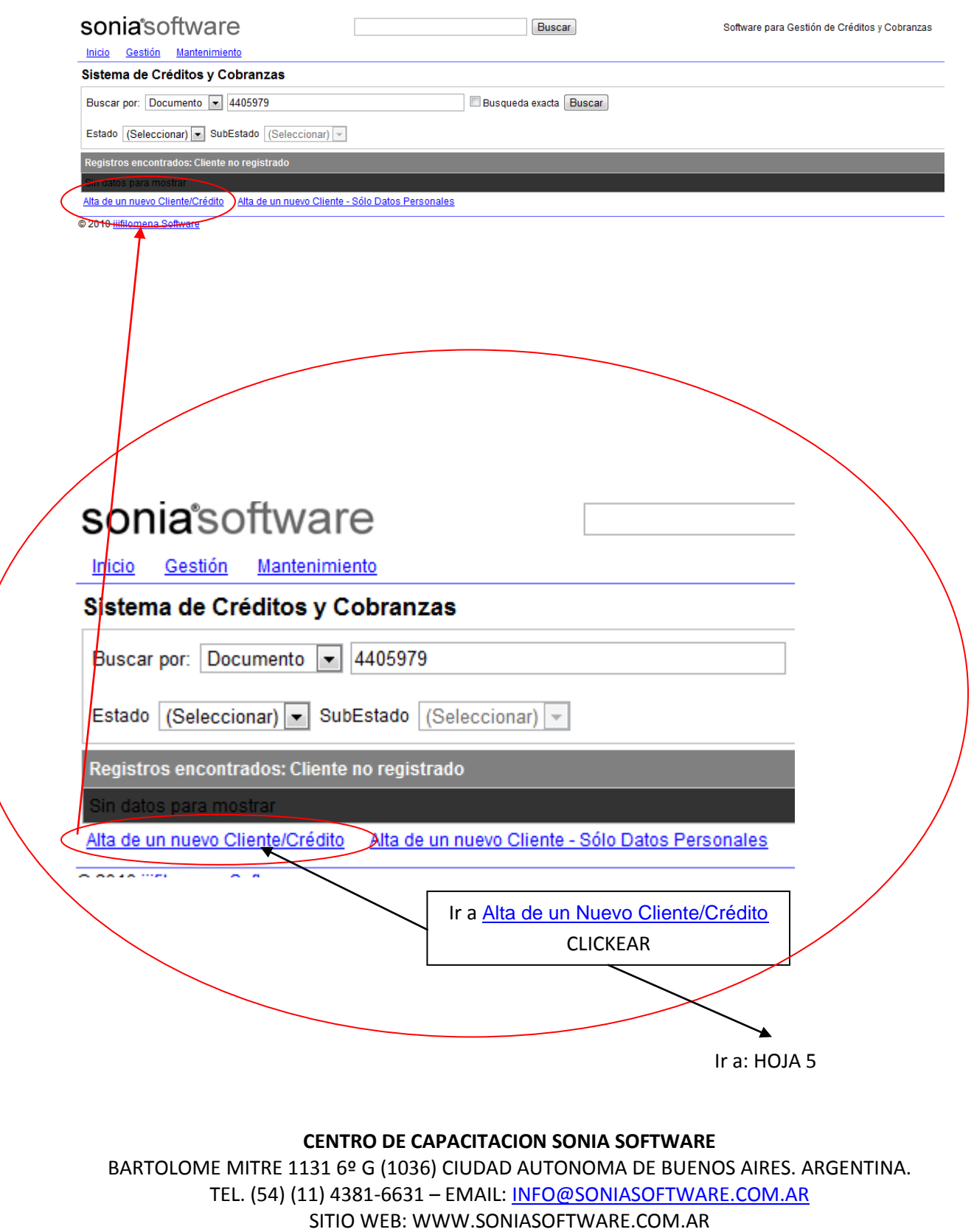

#### MANUAL OPERATIVO SONIA SOFTWARE - SOFWARE BASICO PARA FINANCIERAS

# **HOJA 5**

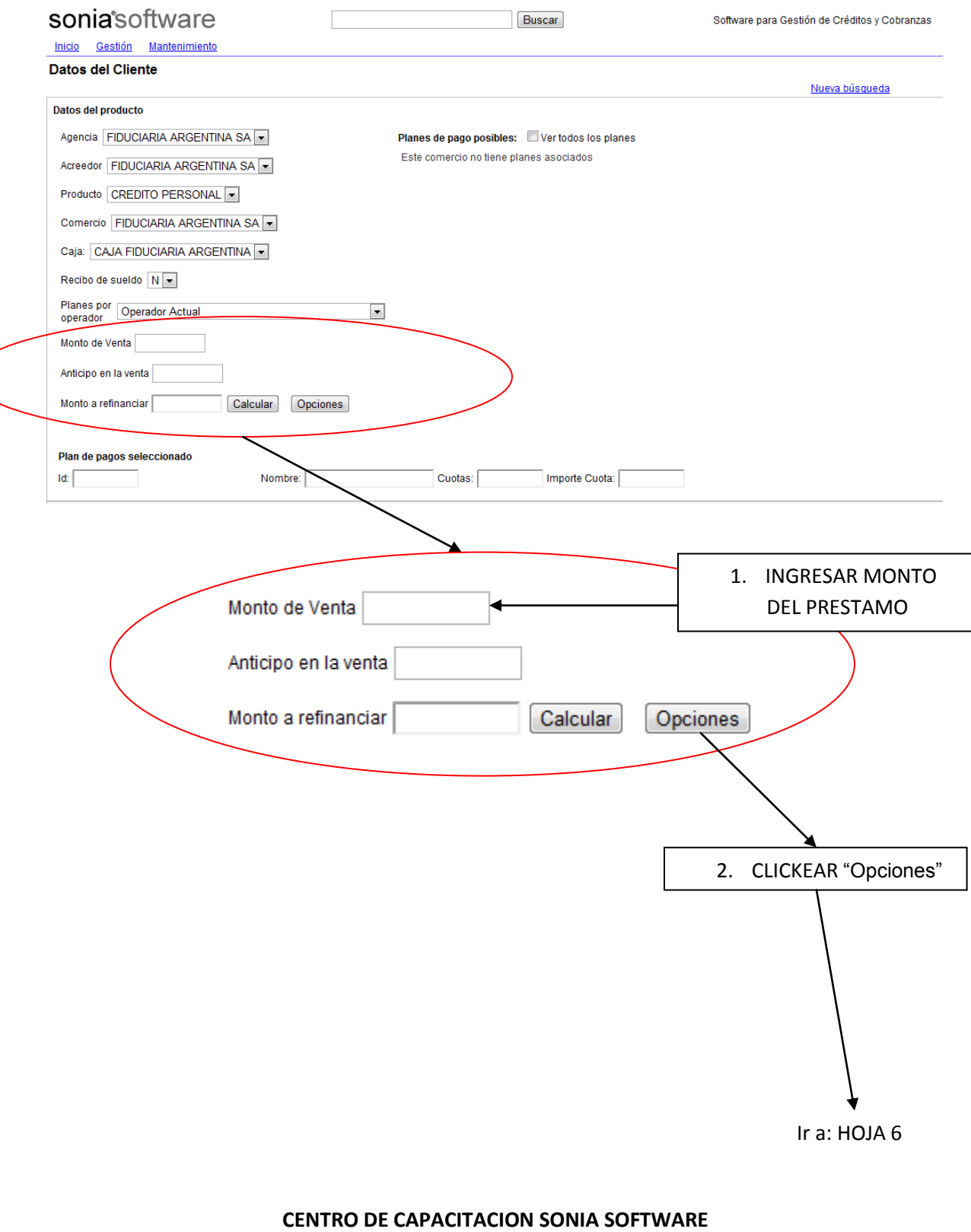

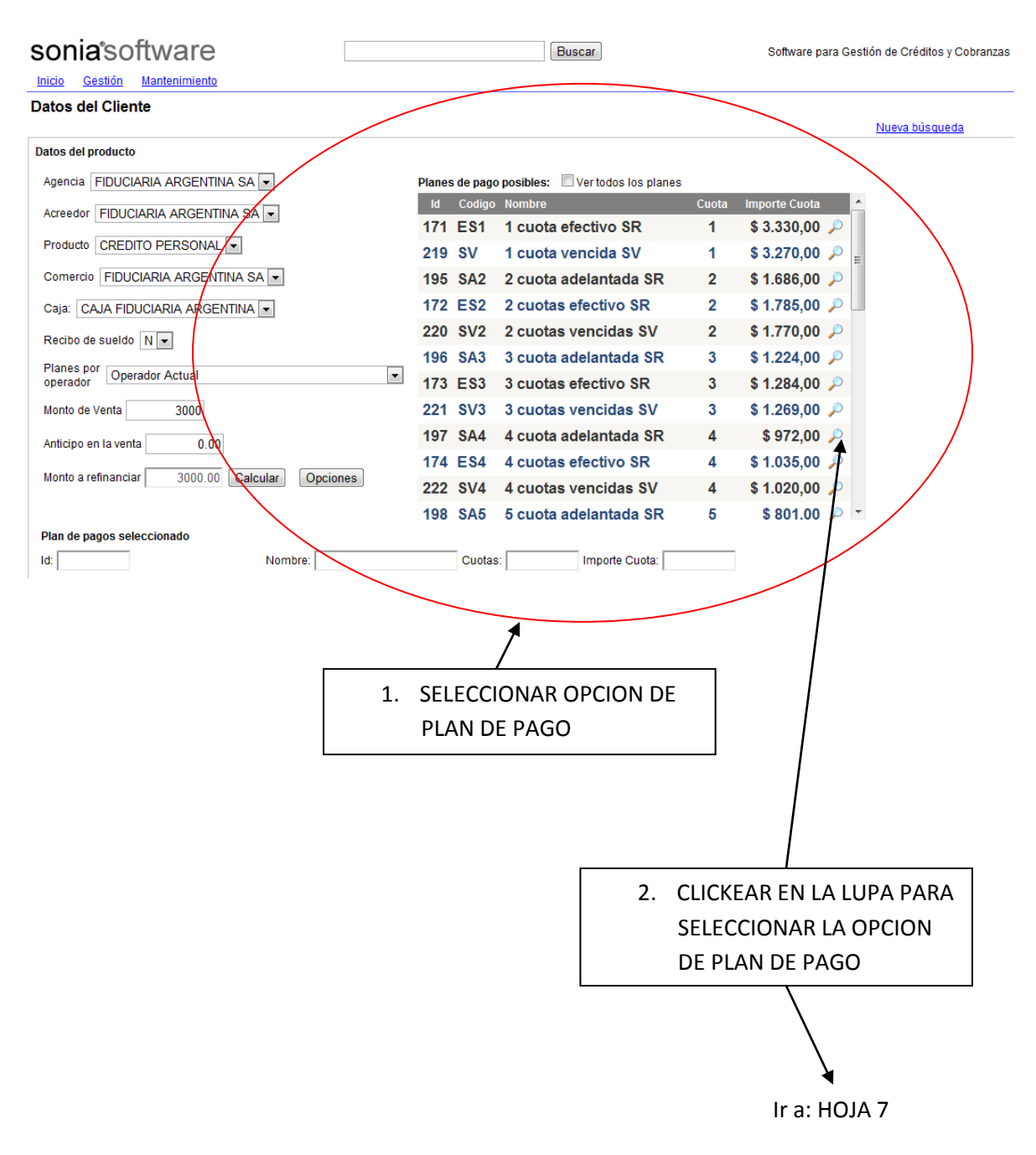

#### **CENTRO DE CAPACITACION SONIA SOFTWARE**

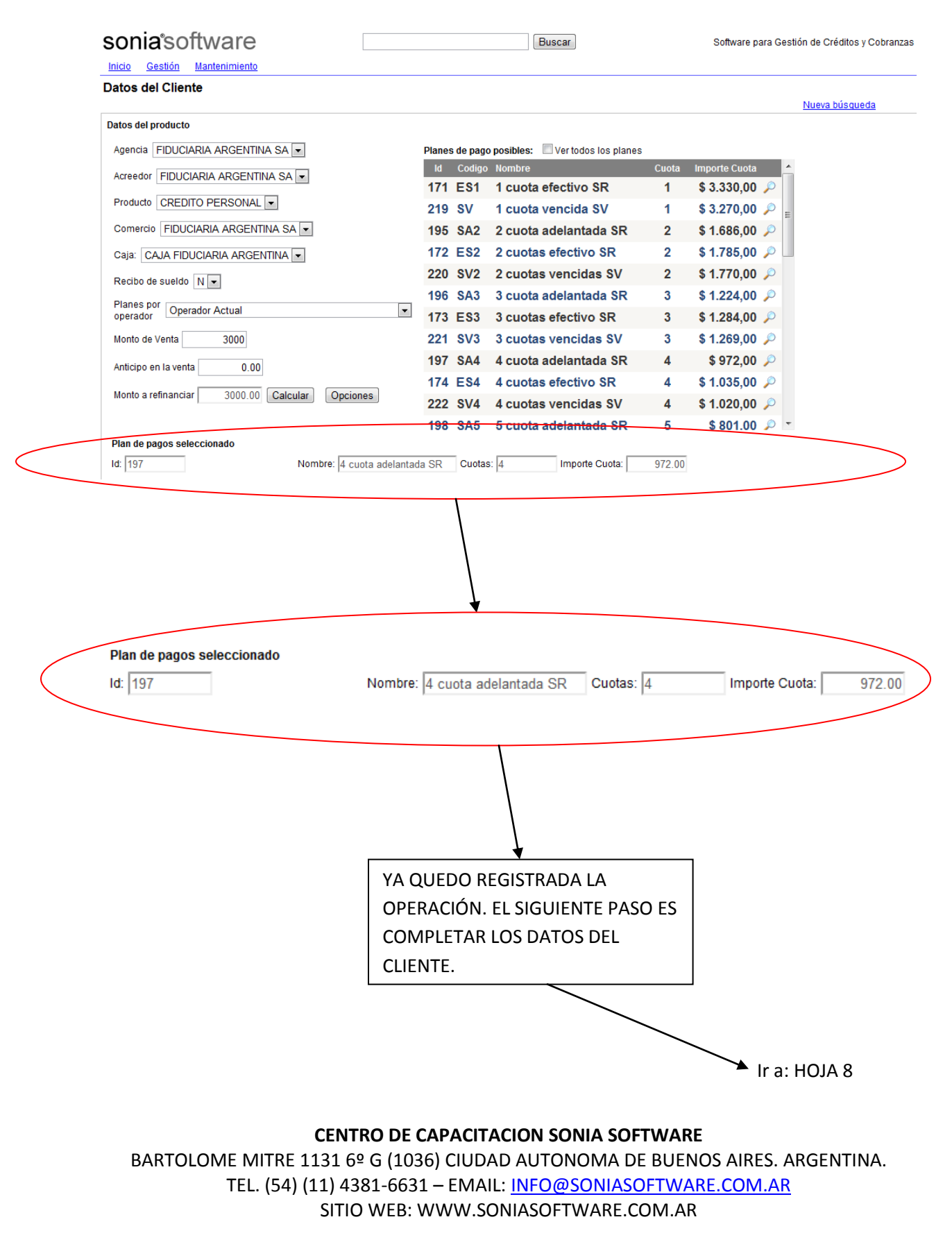

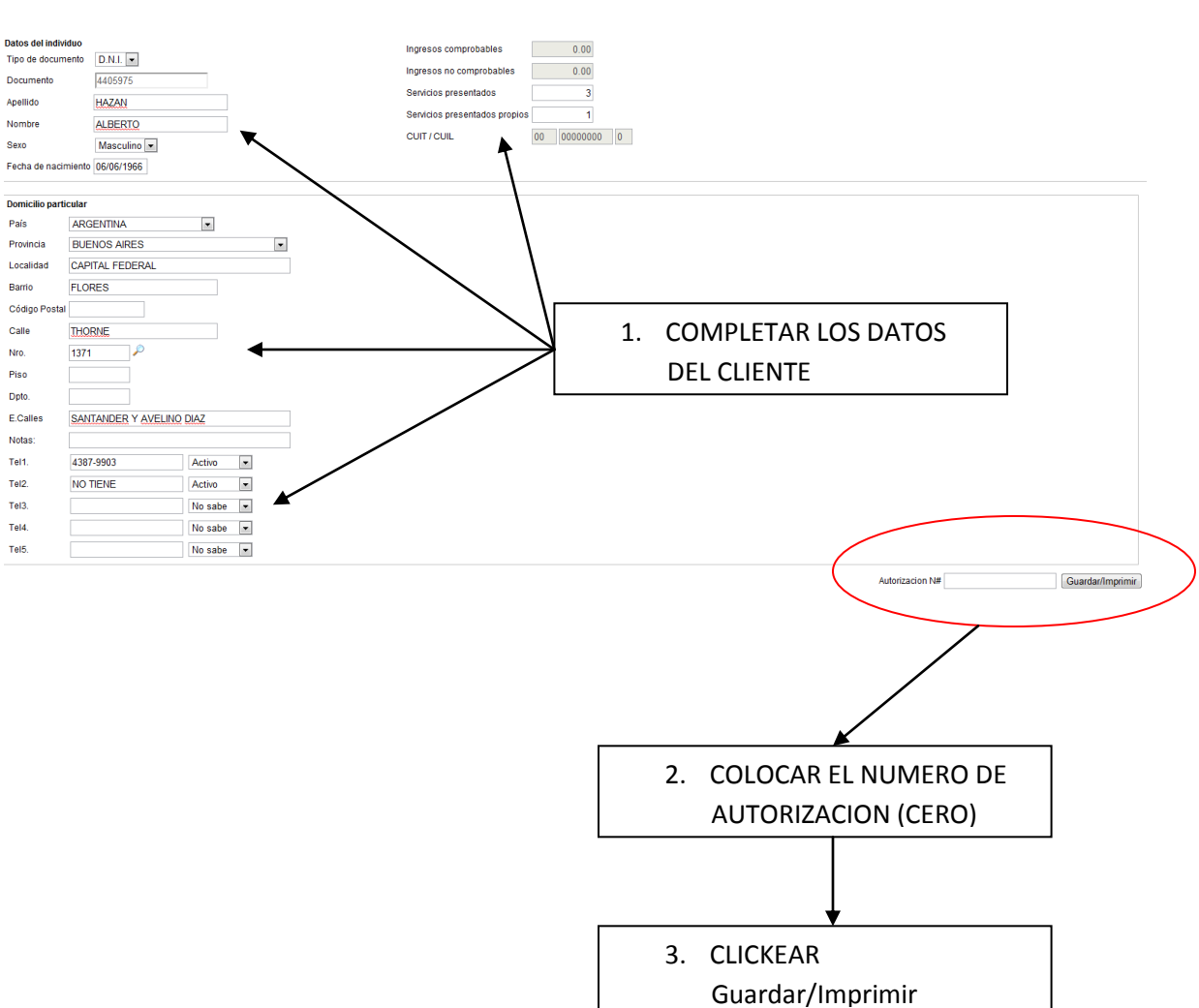

Esta operación imprime la Solicitud de Préstamo, el plan de pagos o tabla de amortización que haya acordado con el cliente y su correspondiente PAGARE.

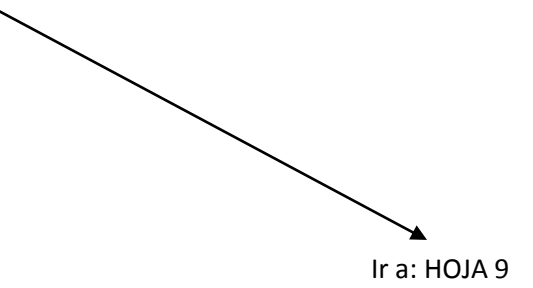

#### **CENTRO DE CAPACITACION SONIA SOFTWARE**

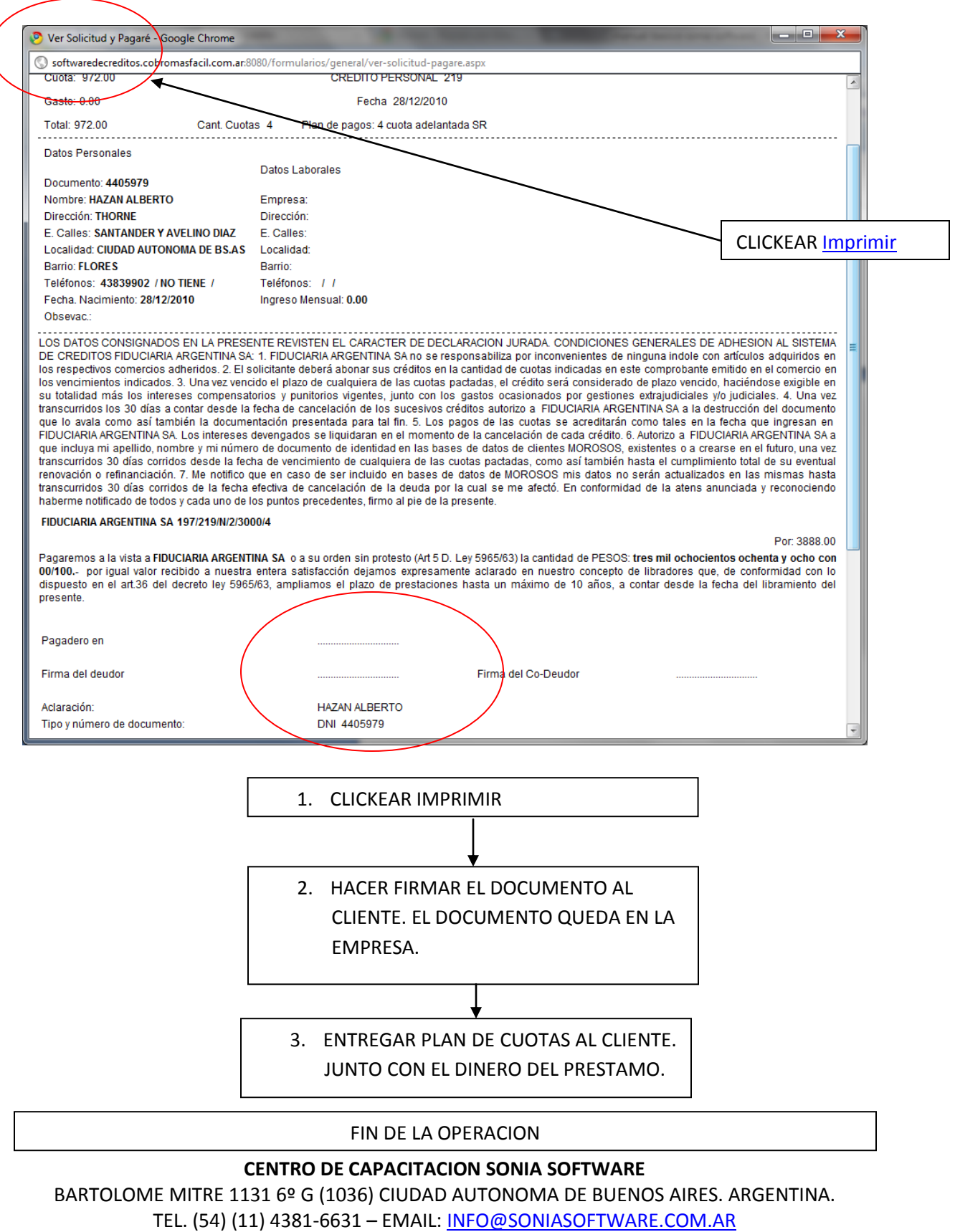

SITIO WEB: WWW.SONIASOFTWARE.COM.AR

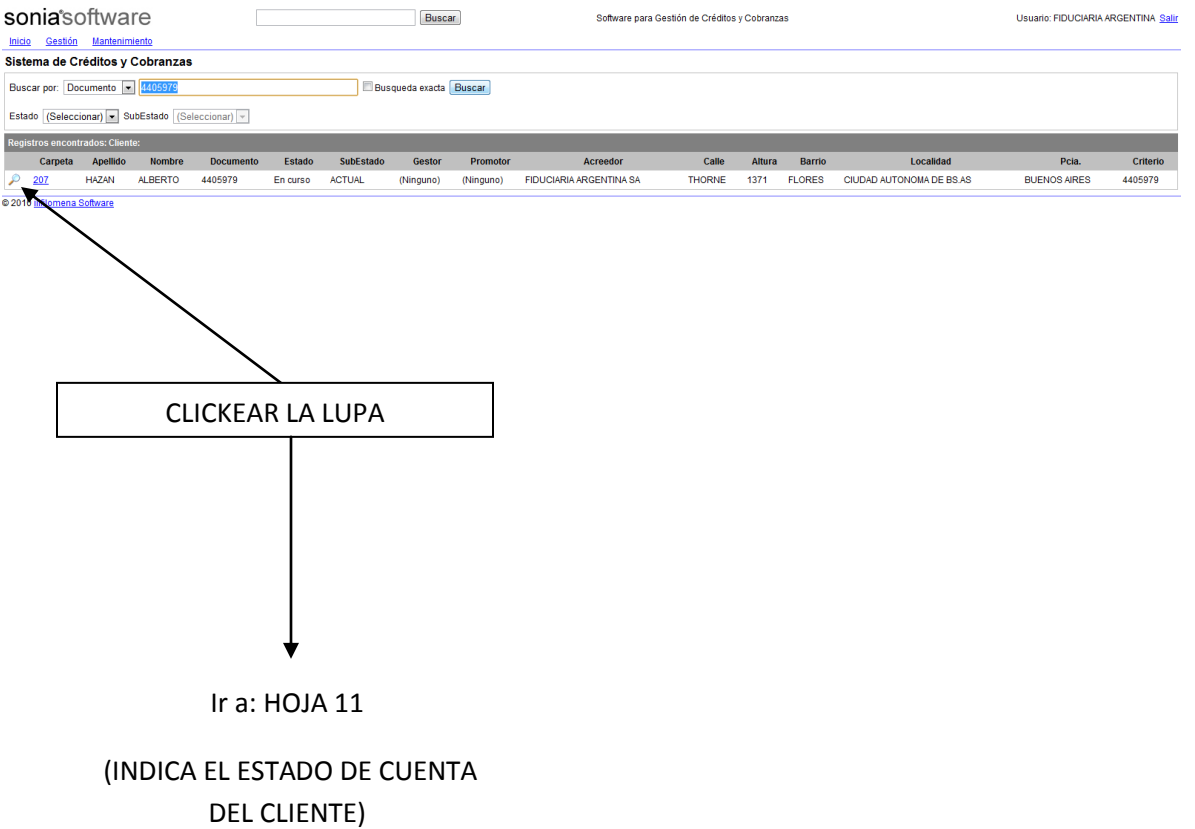

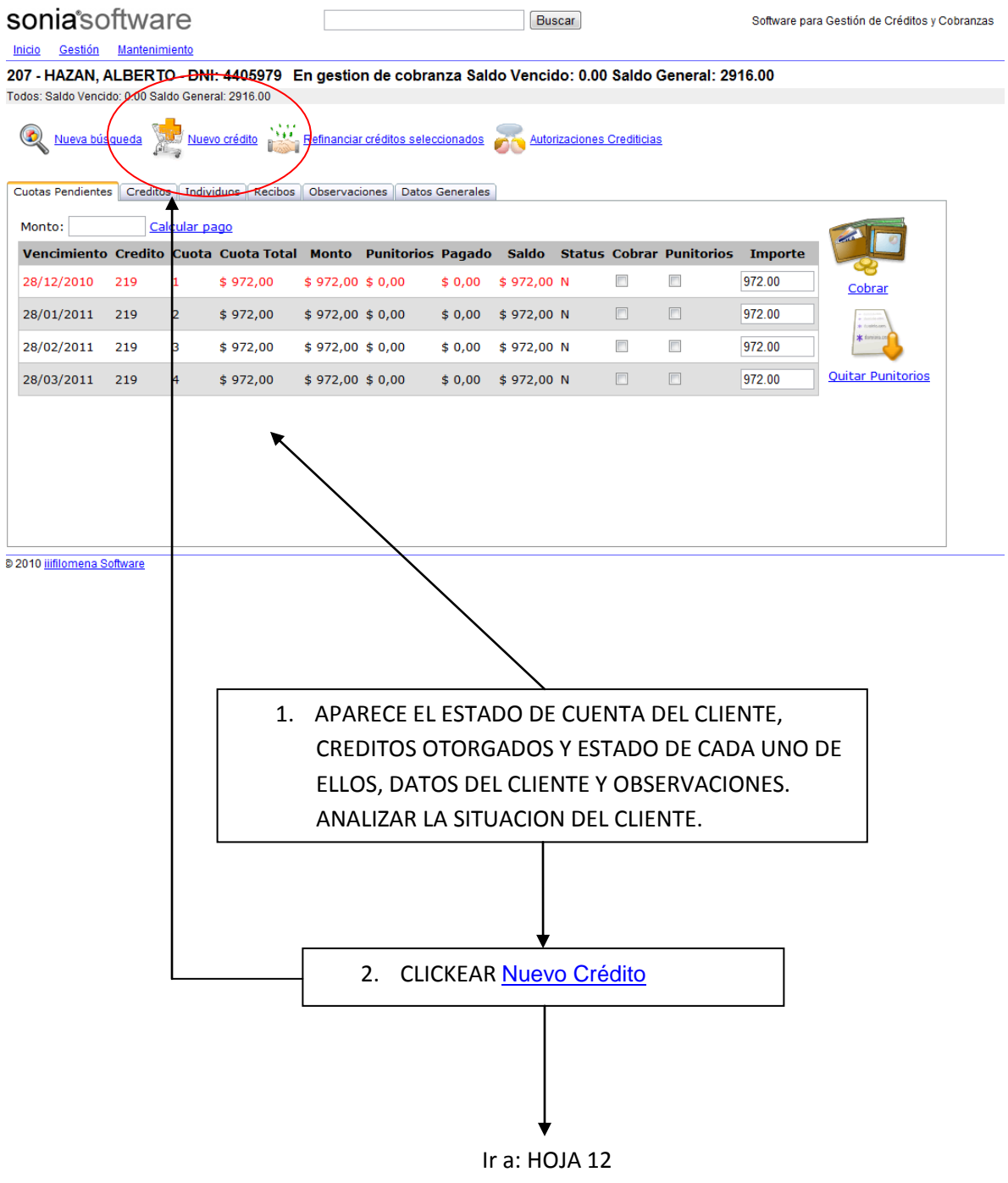

**CENTRO DE CAPACITACION SONIA SOFTWARE**

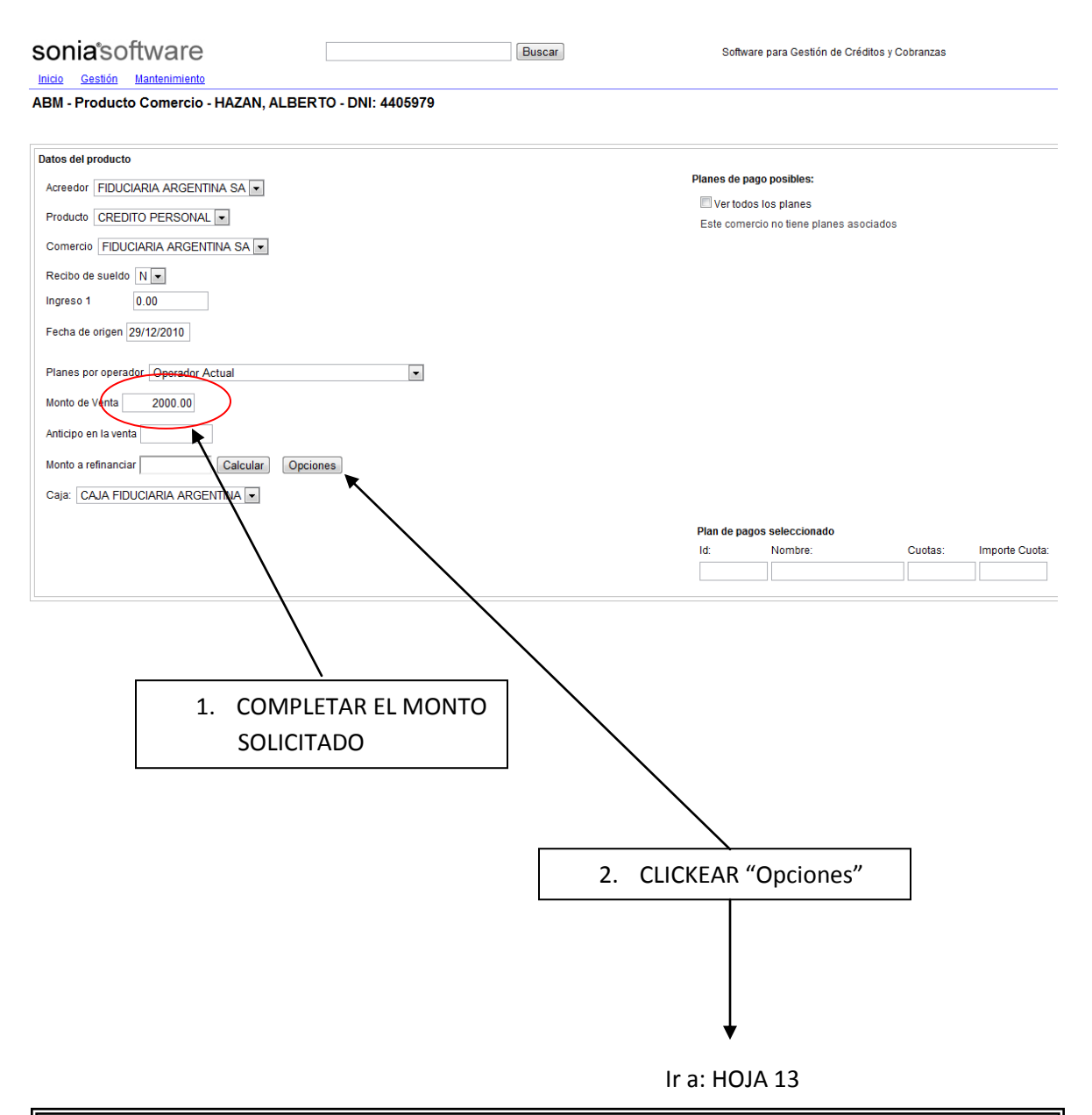

Nota: Si ha superado el límite de crédito que tiene el cliente con la Empresa (Tiene cupo insuficiente), puede ingresar un monto menor y volver a clickear "Opciones". O aumentar el cupo del cliente (Ir al manual **INSTRUCCIONES PARA LA MODIFICACION DEL CUPO OTORGADO A UN CLIENTE** – Ver Índice)

#### **CENTRO DE CAPACITACION SONIA SOFTWARE**

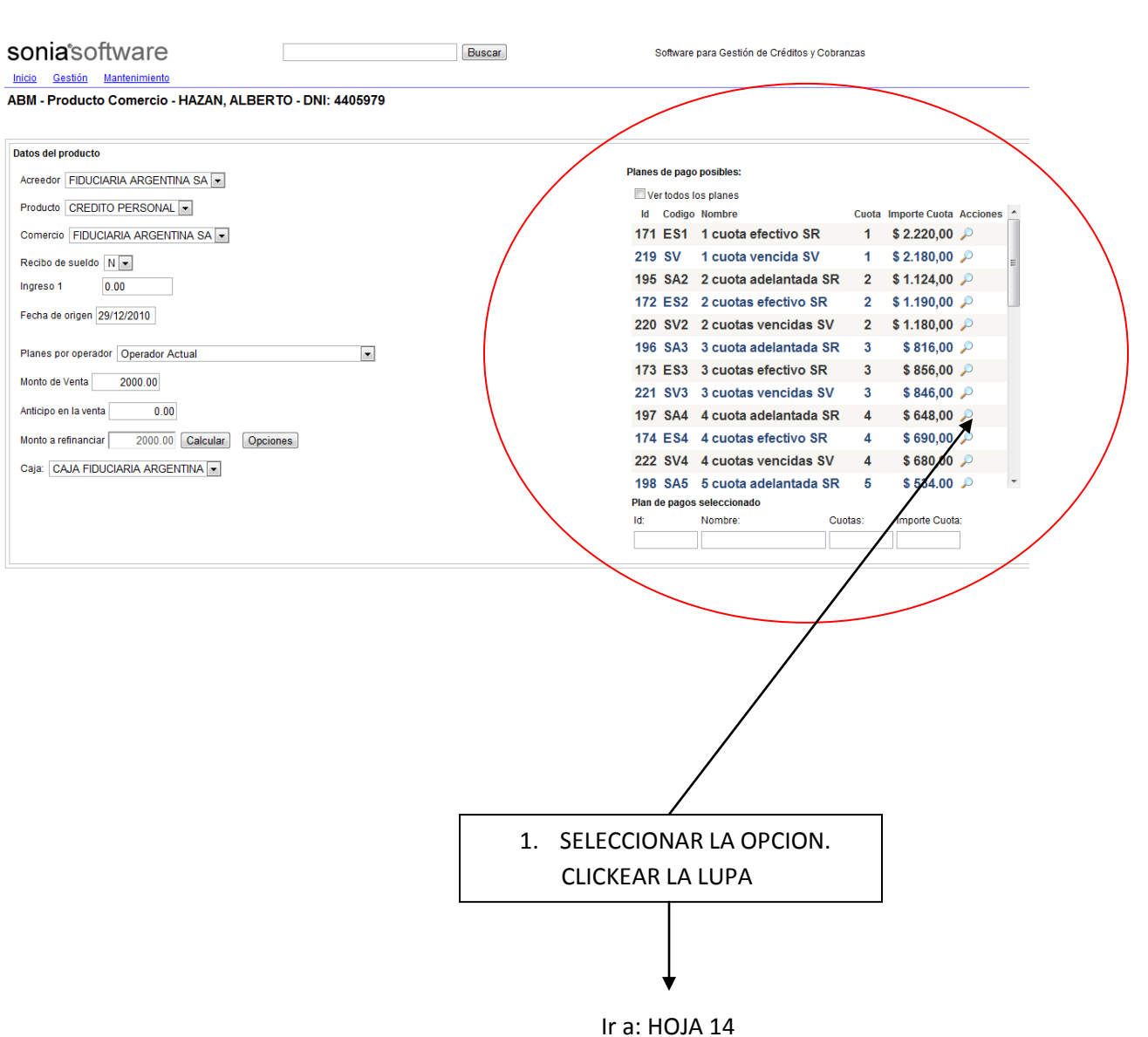

#### **CENTRO DE CAPACITACION SONIA SOFTWARE**

BARTOLOME MITRE 1131 6º G (1036) CIUDAD AUTONOMA DE BUENOS AIRES. ARGENTINA. TEL. (54) (11) 4381-6631 – EMAIL: INFO@SONIASOFTWARE.COM.AR SITIO WEB: WWW.SONIASOFTWARE.COM.AR

### **HOJA 13**

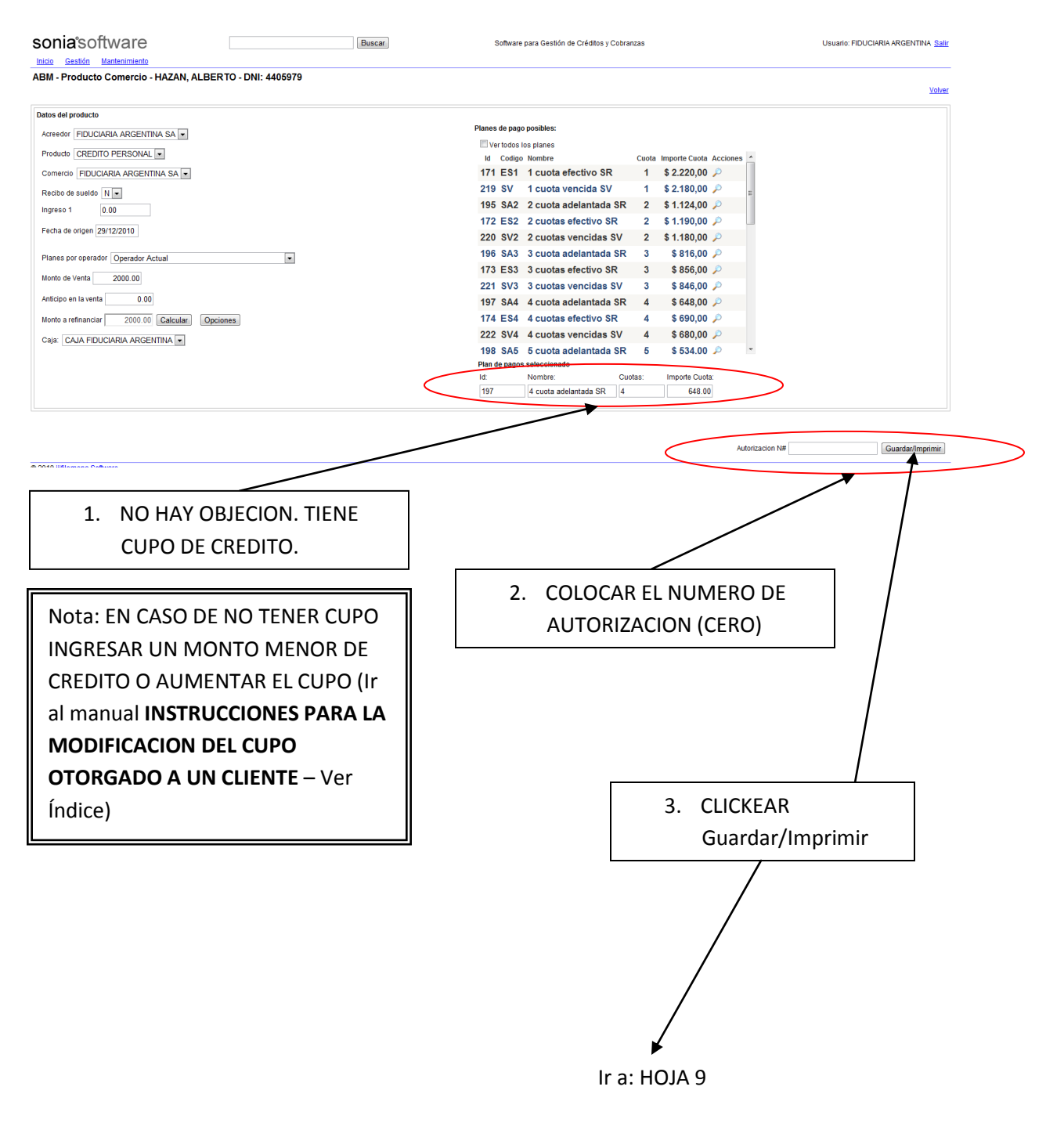

#### **CENTRO DE CAPACITACION SONIA SOFTWARE**

### **2.INGRESO DE UN COBRO**

Objetivo: Buscar un Cliente existente en el Sistema y efectuar el cobro. Emitir un Recibo.

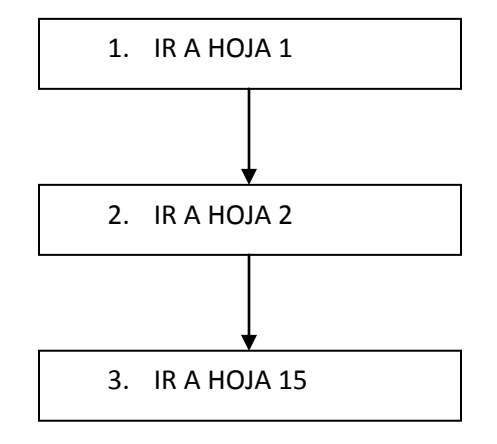

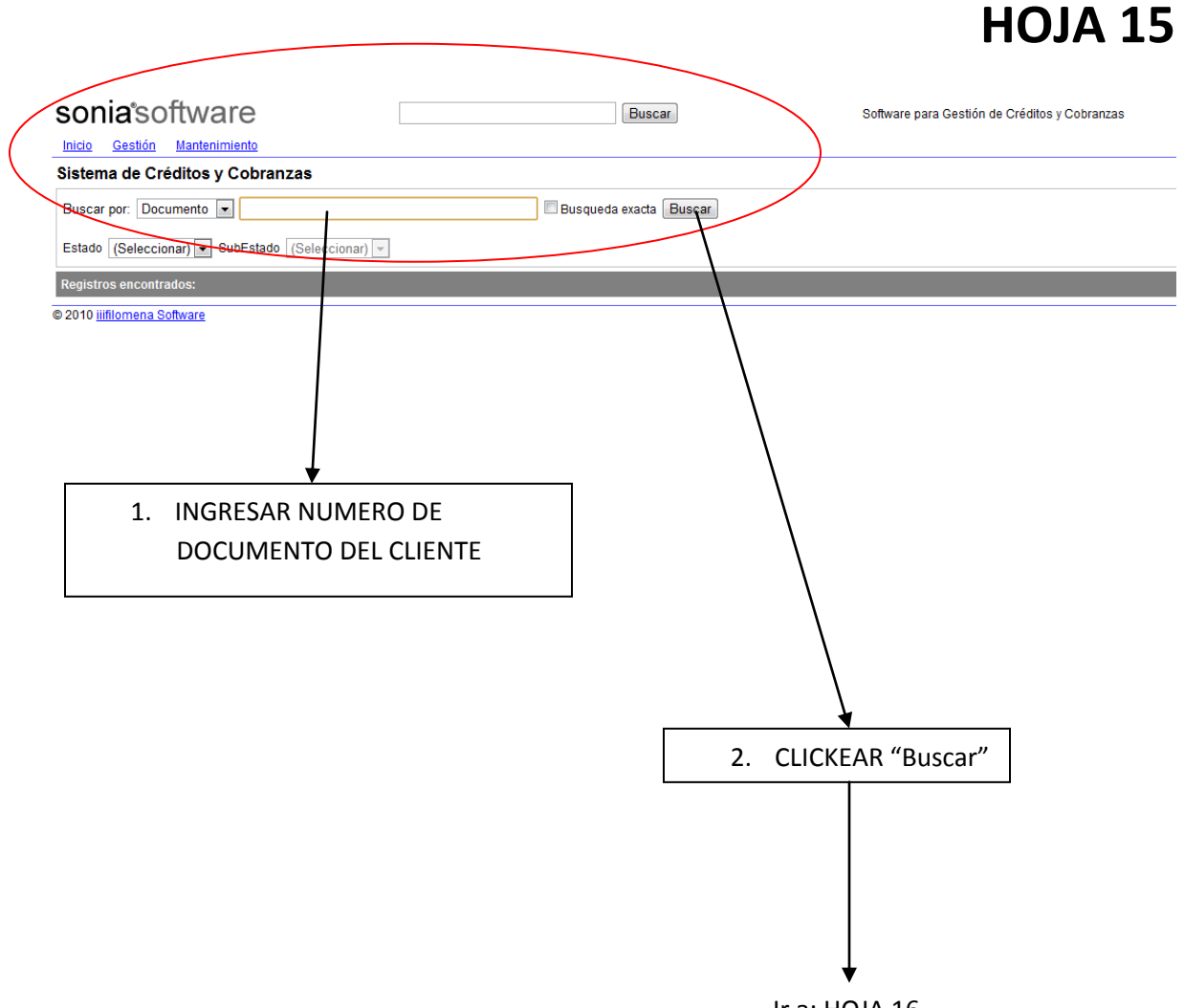

Ir a: HOJA 16

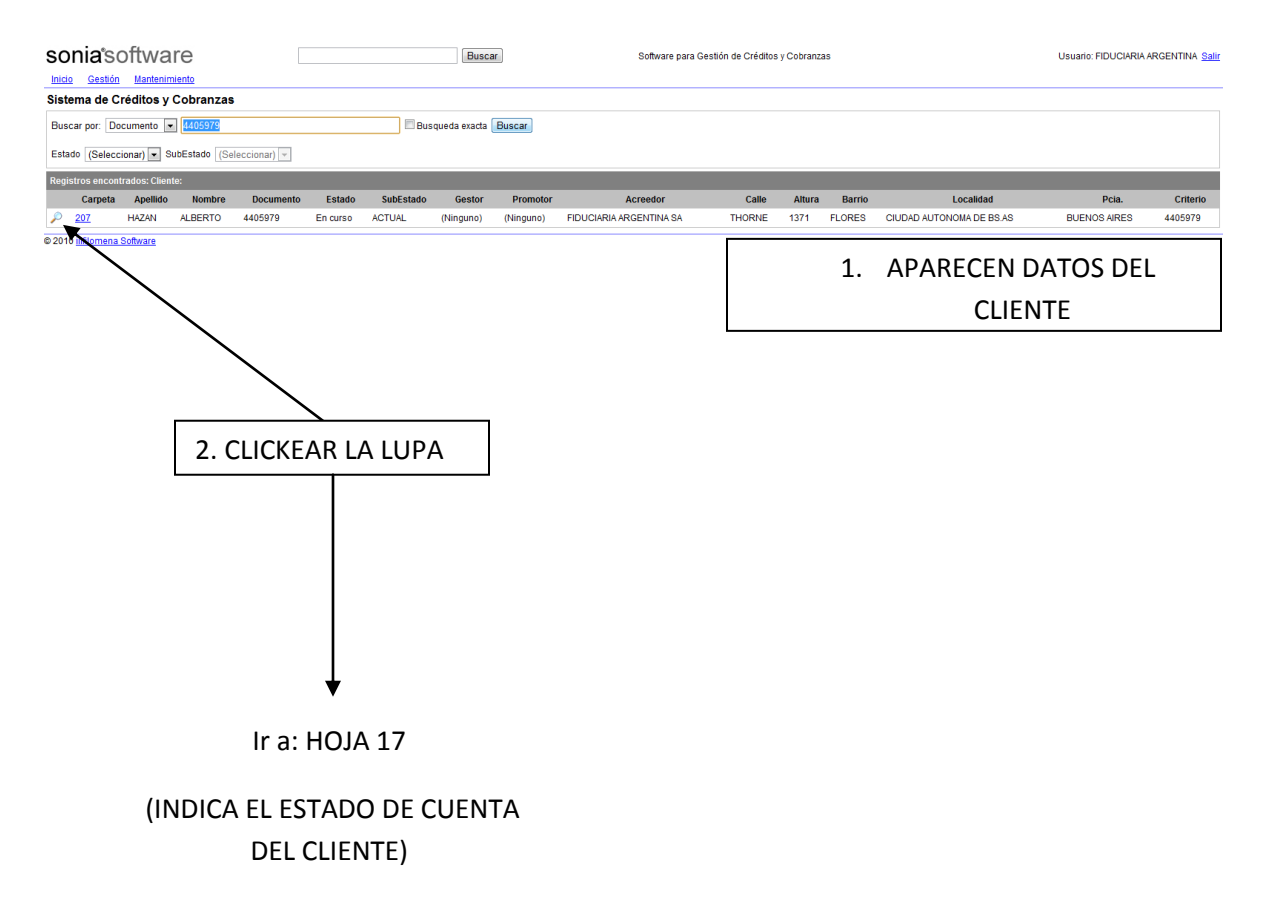

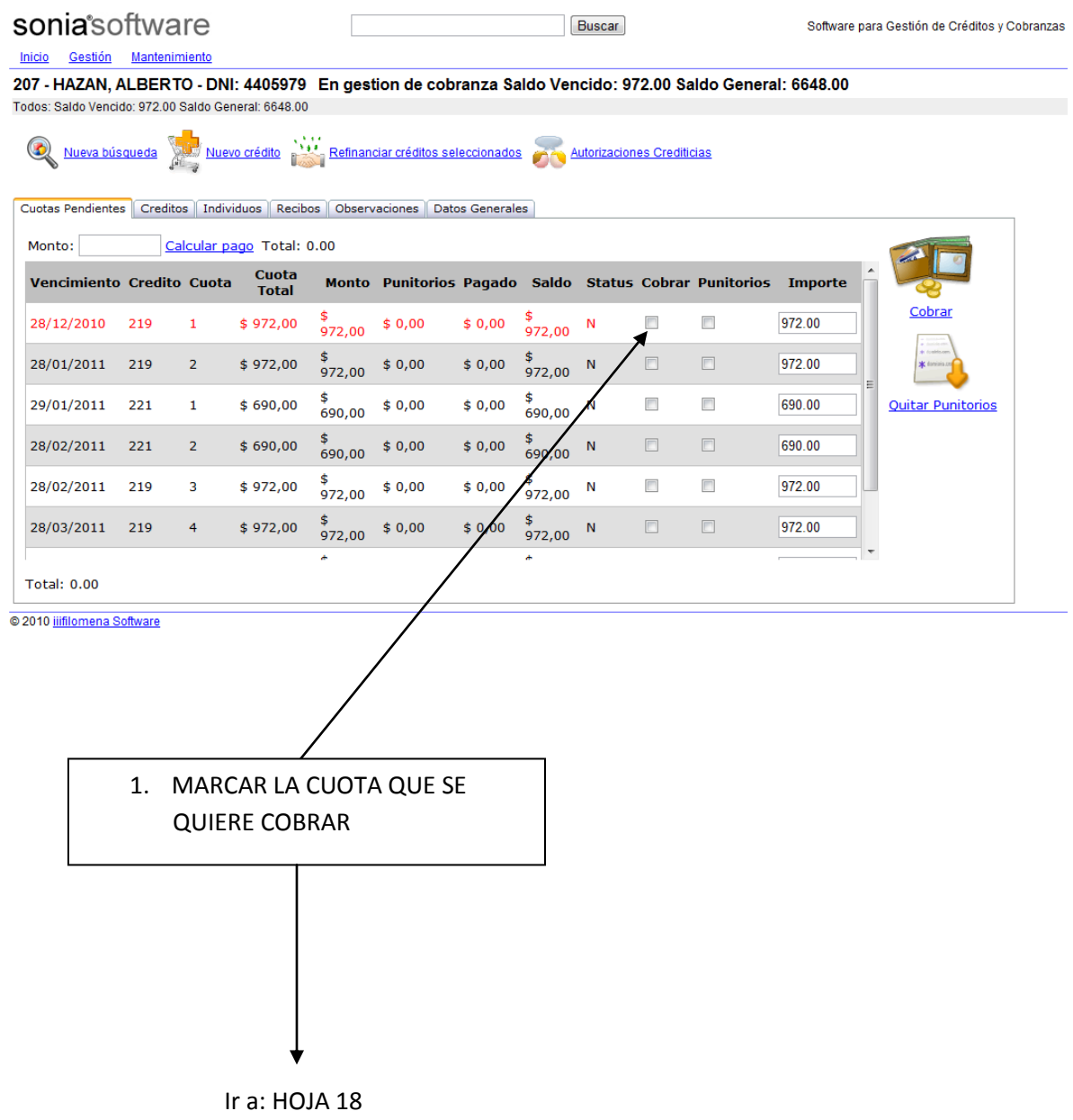

#### **CENTRO DE CAPACITACION SONIA SOFTWARE**

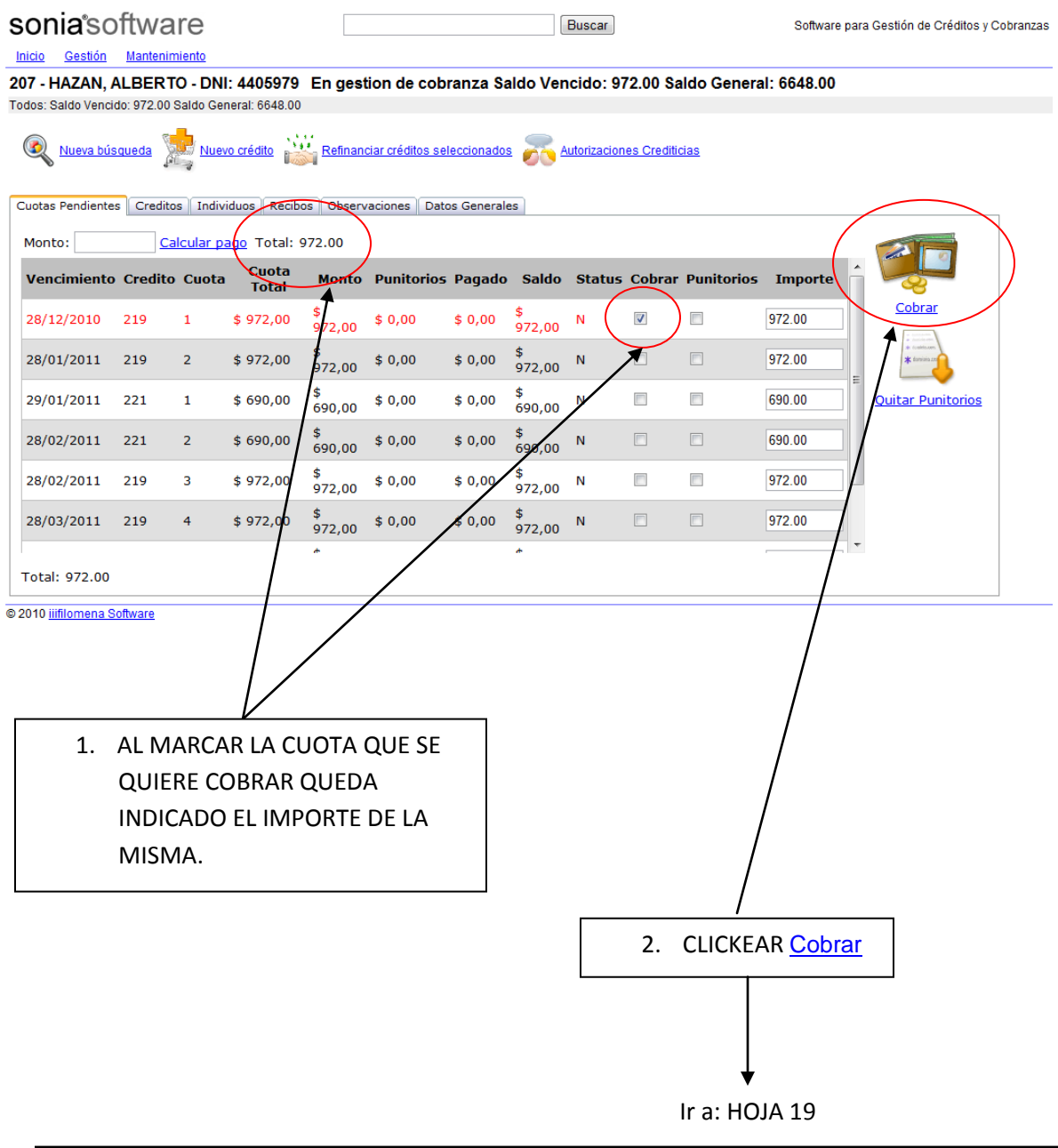

Nota: El cálculo de punitorios se establece y configura inicialmente según indicaciones del usuario del Sistema y es automático, tanto la tasa de interés como los días de gracia establecidos para comenzar a cobrarlos.

#### **CENTRO DE CAPACITACION SONIA SOFTWARE**

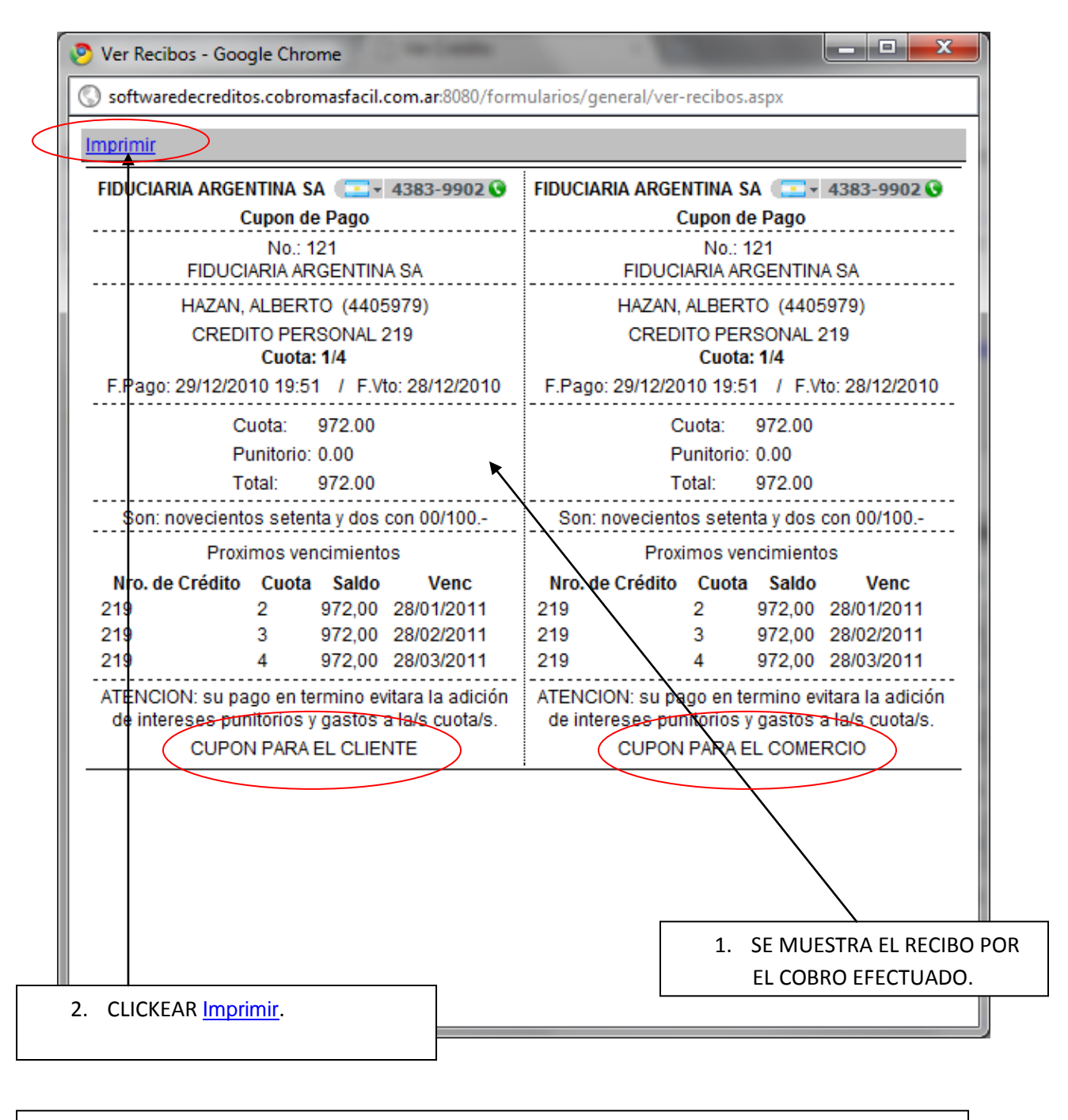

FIN DE LA OPERACION

#### **CENTRO DE CAPACITACION SONIA SOFTWARE**

### **3.LISTADOS**

### **LISTADO DE CREDITOS**

1. IR A HOJA 1

3. IR A HOJA 20

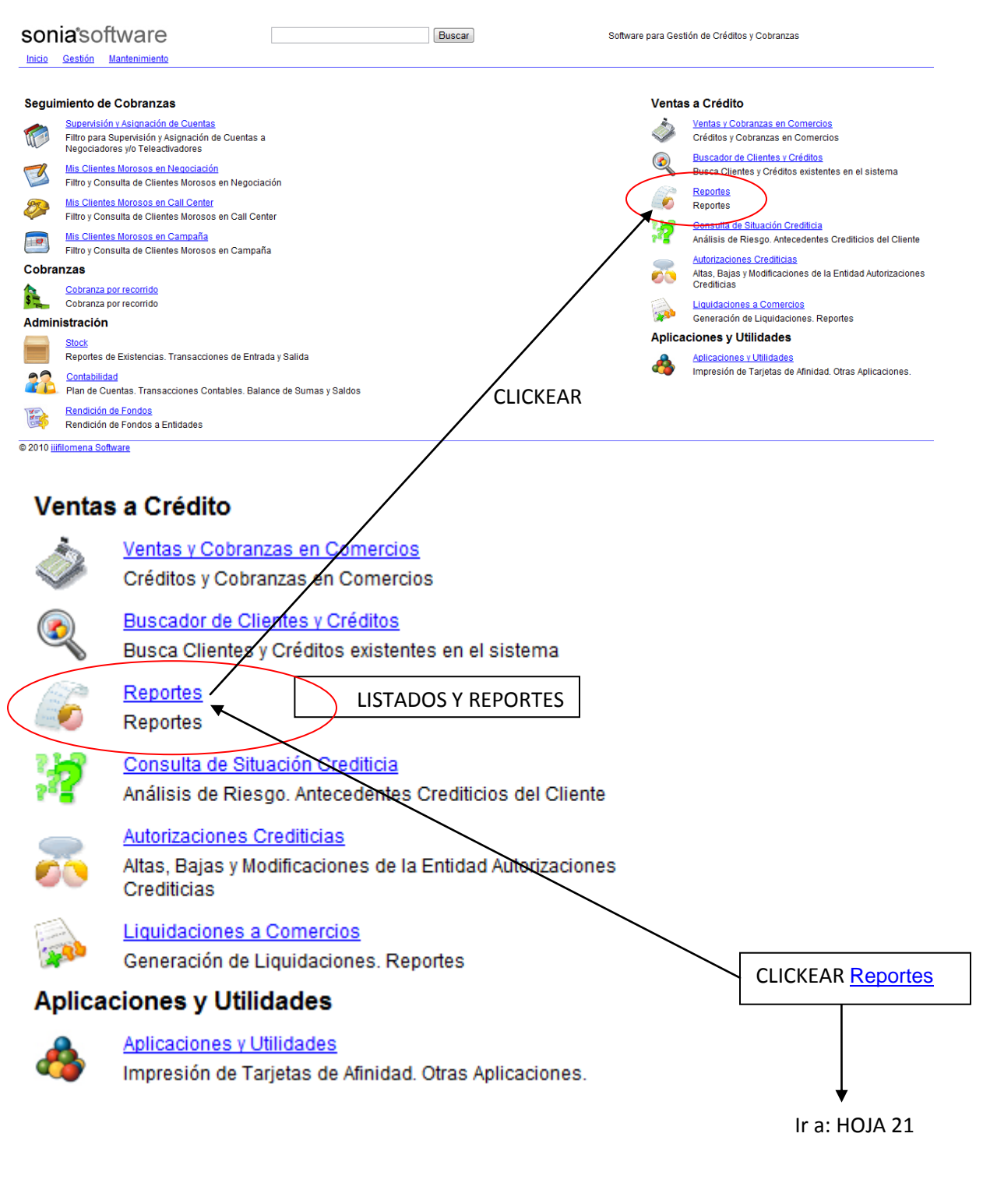

#### **CENTRO DE CAPACITACION SONIA SOFTWARE**

# **LISTADO DE CREDITOS**

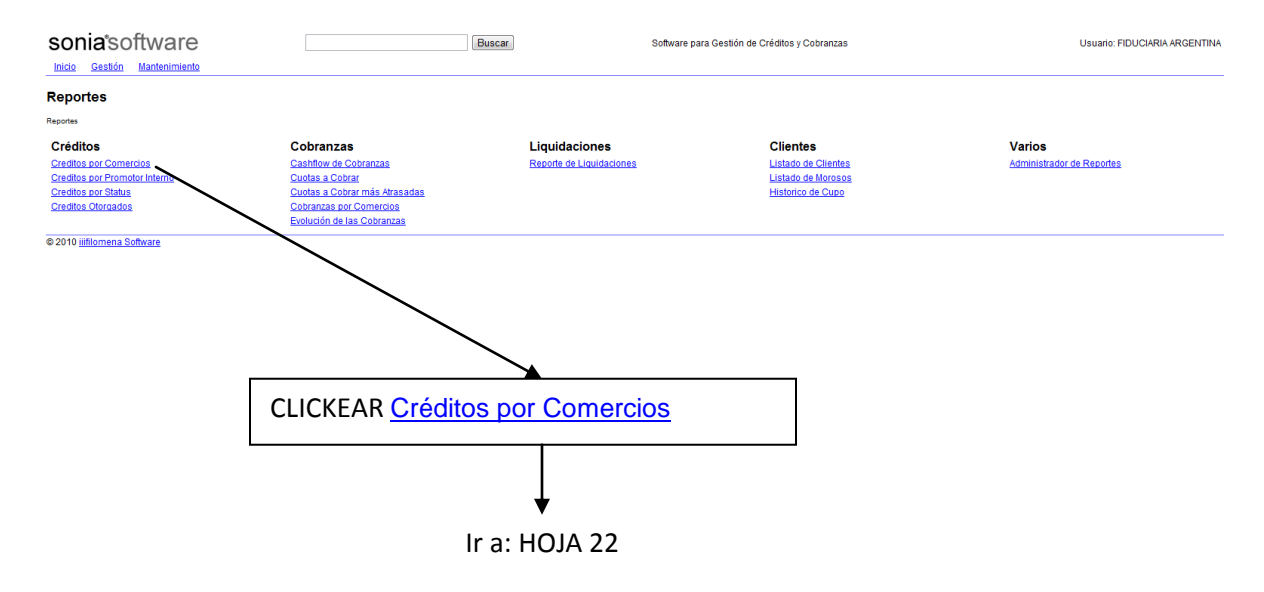

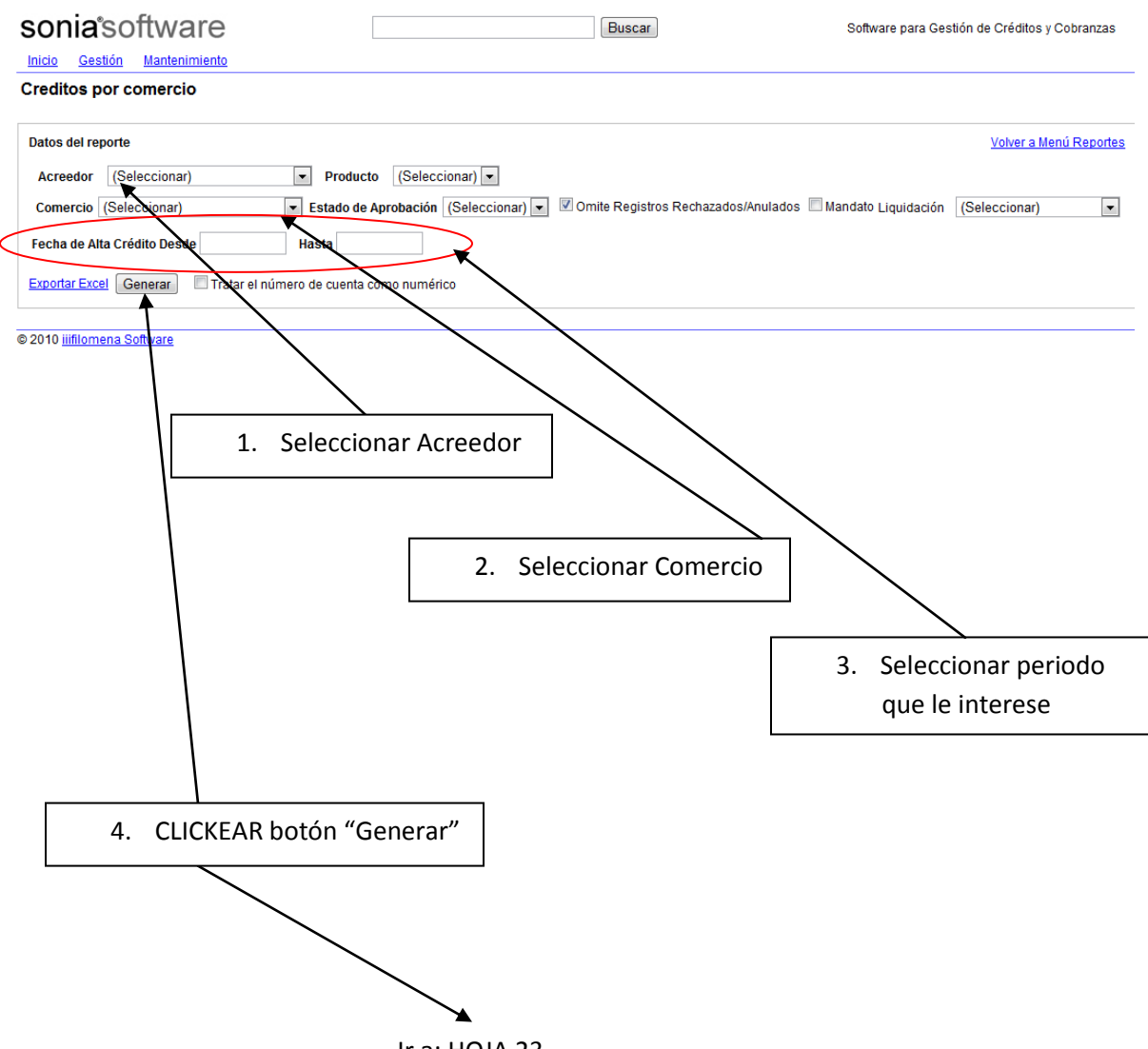

Ir a: HOJA 23

#### **CENTRO DE CAPACITACION SONIA SOFTWARE**

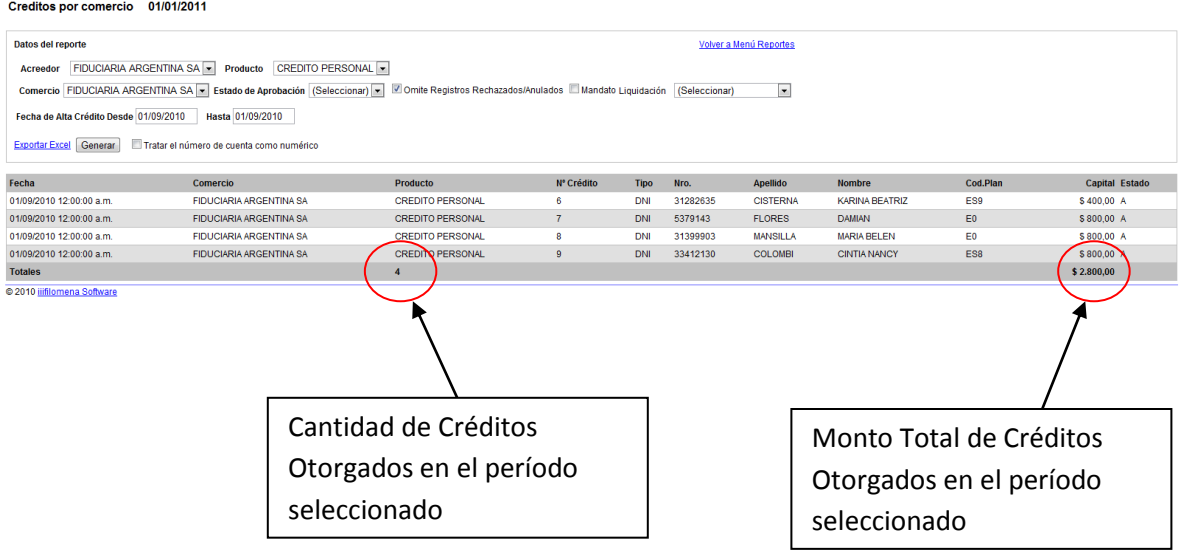

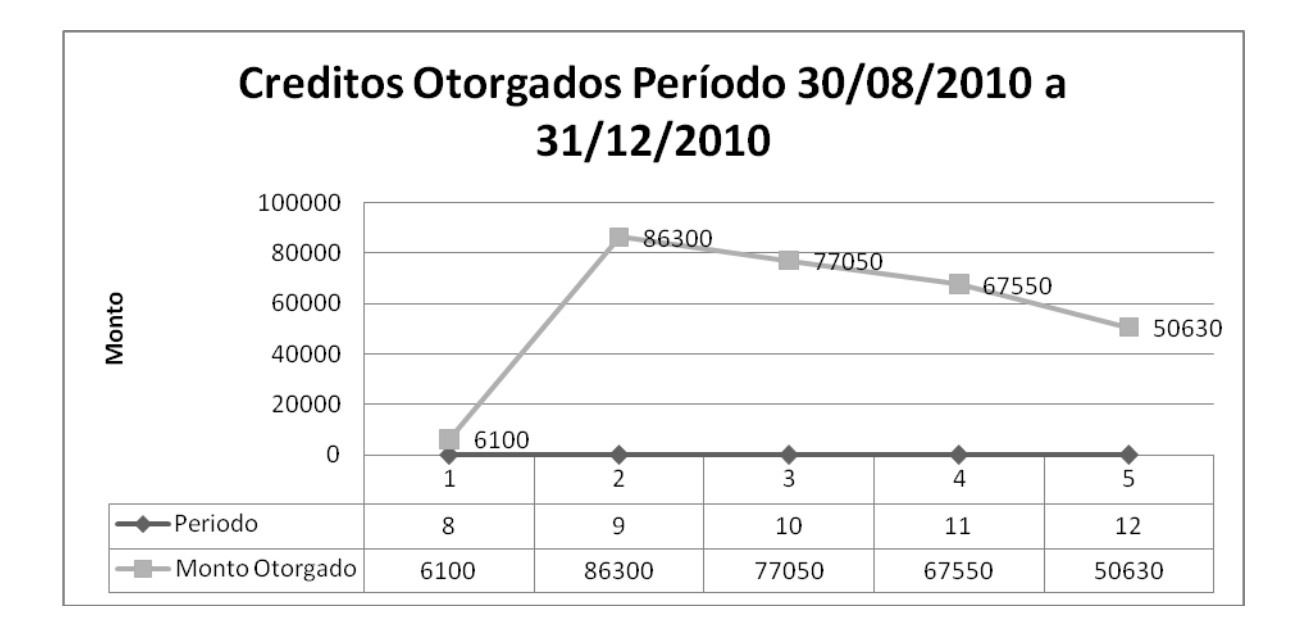

FIN DE LA OPERACION

#### **CENTRO DE CAPACITACION SONIA SOFTWARE**

### **LISTADO DE COBRANZAS**

2. IR A HOJA 1

4. IR A HOJA 24

**CENTRO DE CAPACITACION SONIA SOFTWARE**

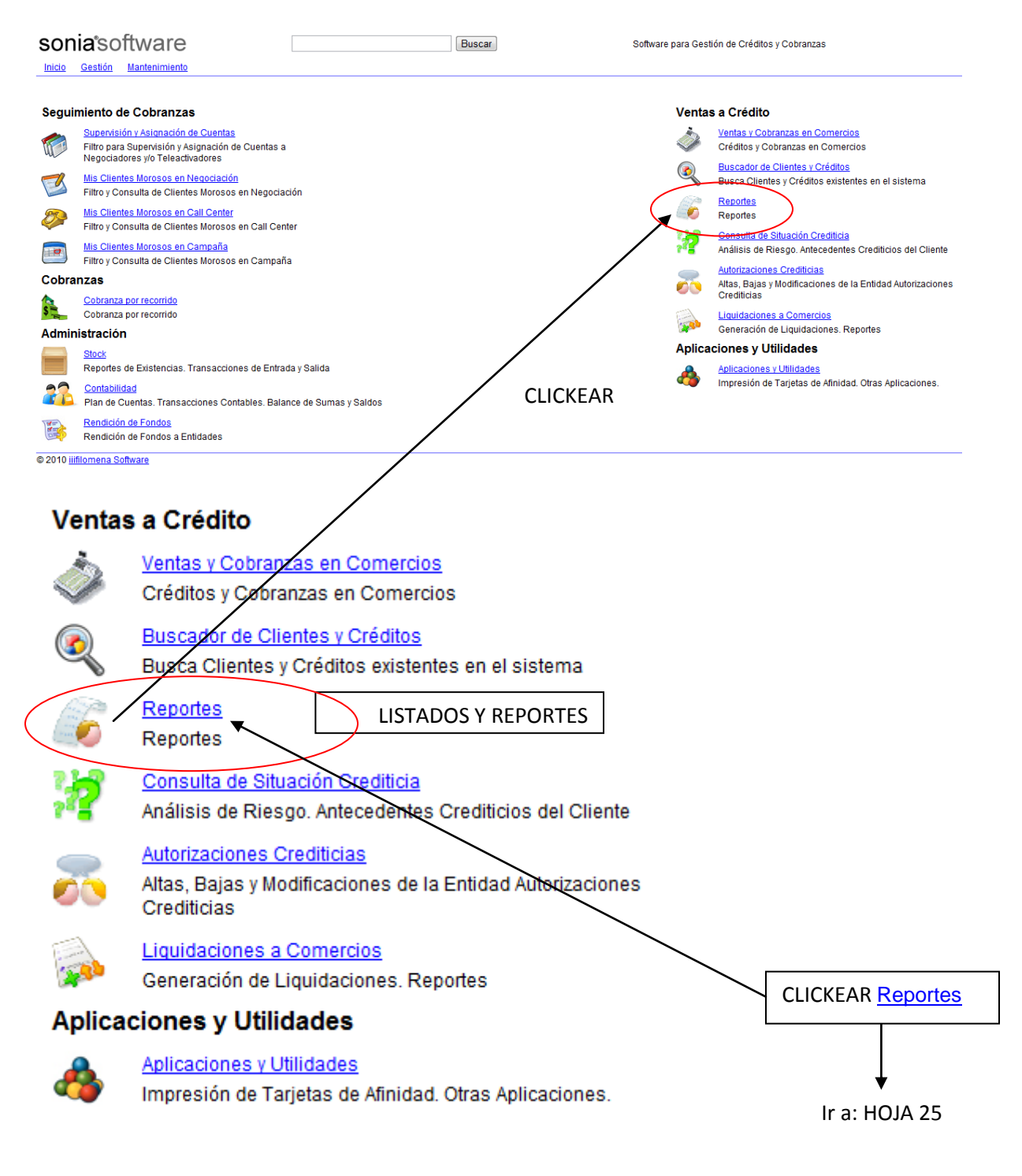

#### **CENTRO DE CAPACITACION SONIA SOFTWARE**

### **LISTADO DE COBRANZAS**

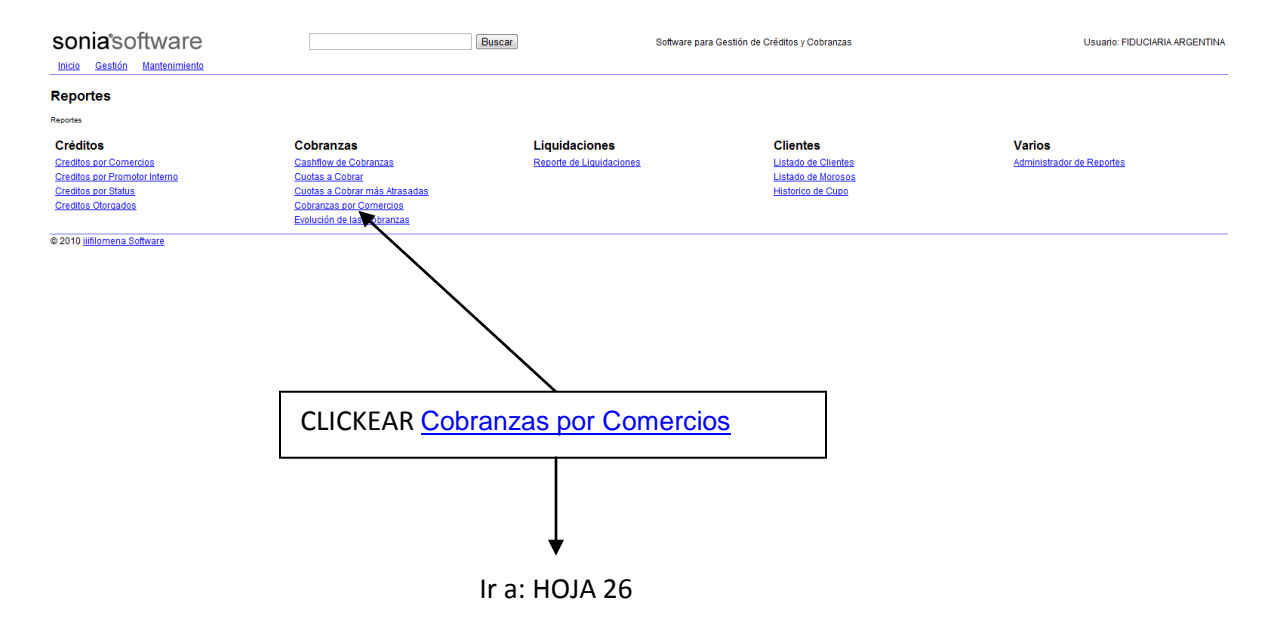

Cobranzas por comercio

### **HOJA 26**

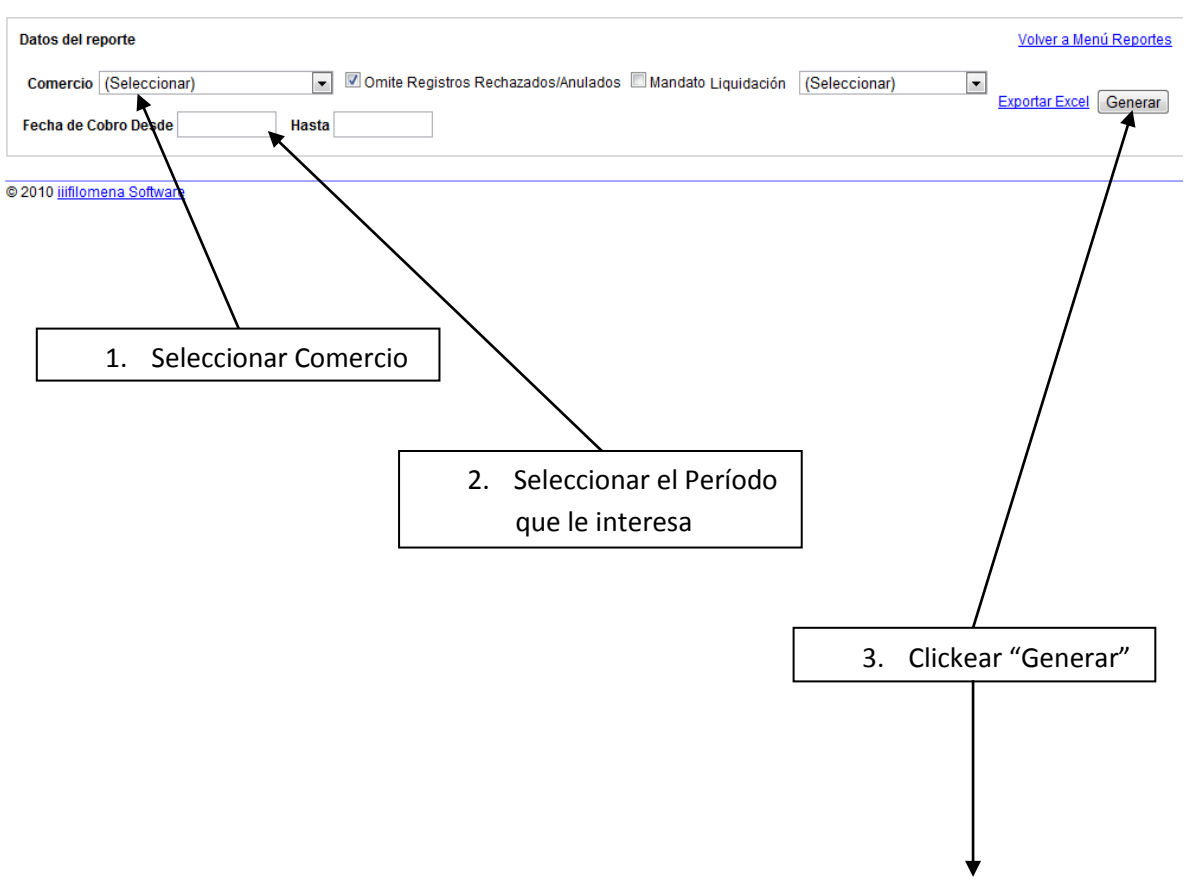

Ir a: HOJA 27

#### Cobranzas por comercio 02/01/2011

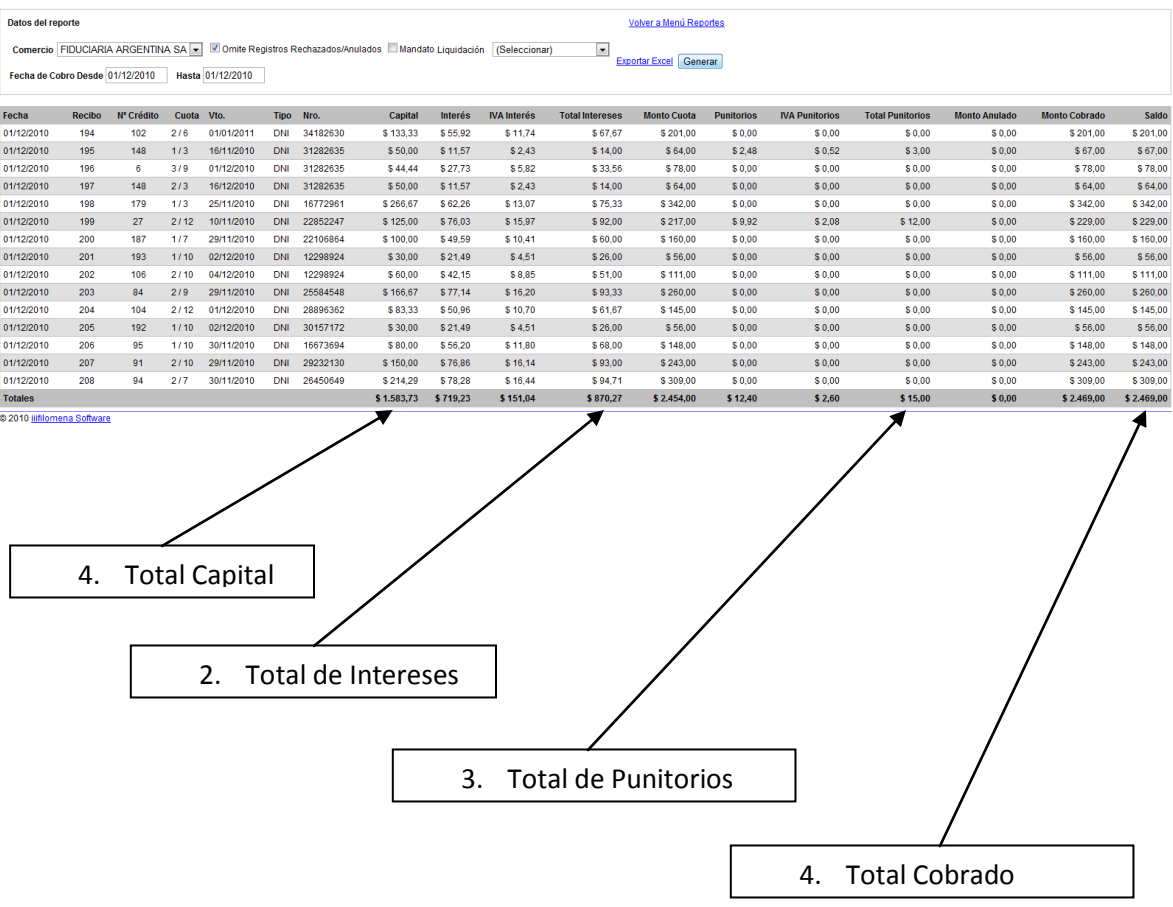

FIN DE LA OPERACION

#### **CENTRO DE CAPACITACION SONIA SOFTWARE**

### **LISTADO DE MOROSOS**

3. IR A HOJA 1

5. IR A HOJA 28

**CENTRO DE CAPACITACION SONIA SOFTWARE**

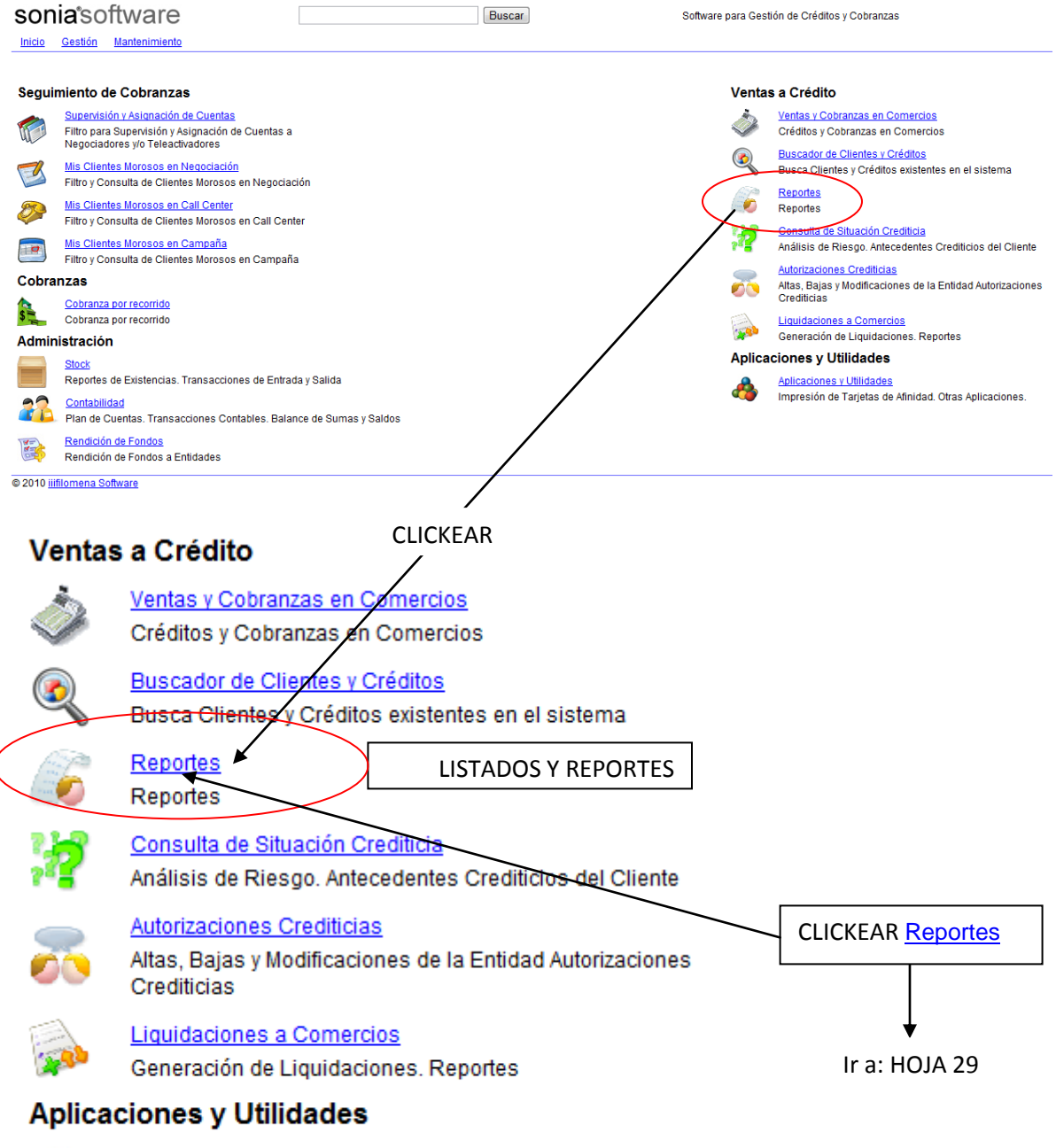

Aplicaciones y Utilidades

Impresión de Tarjetas de Afinidad. Otras Aplicaciones.

#### **CENTRO DE CAPACITACION SONIA SOFTWARE**

### **LISTADO DE MOROSOS**

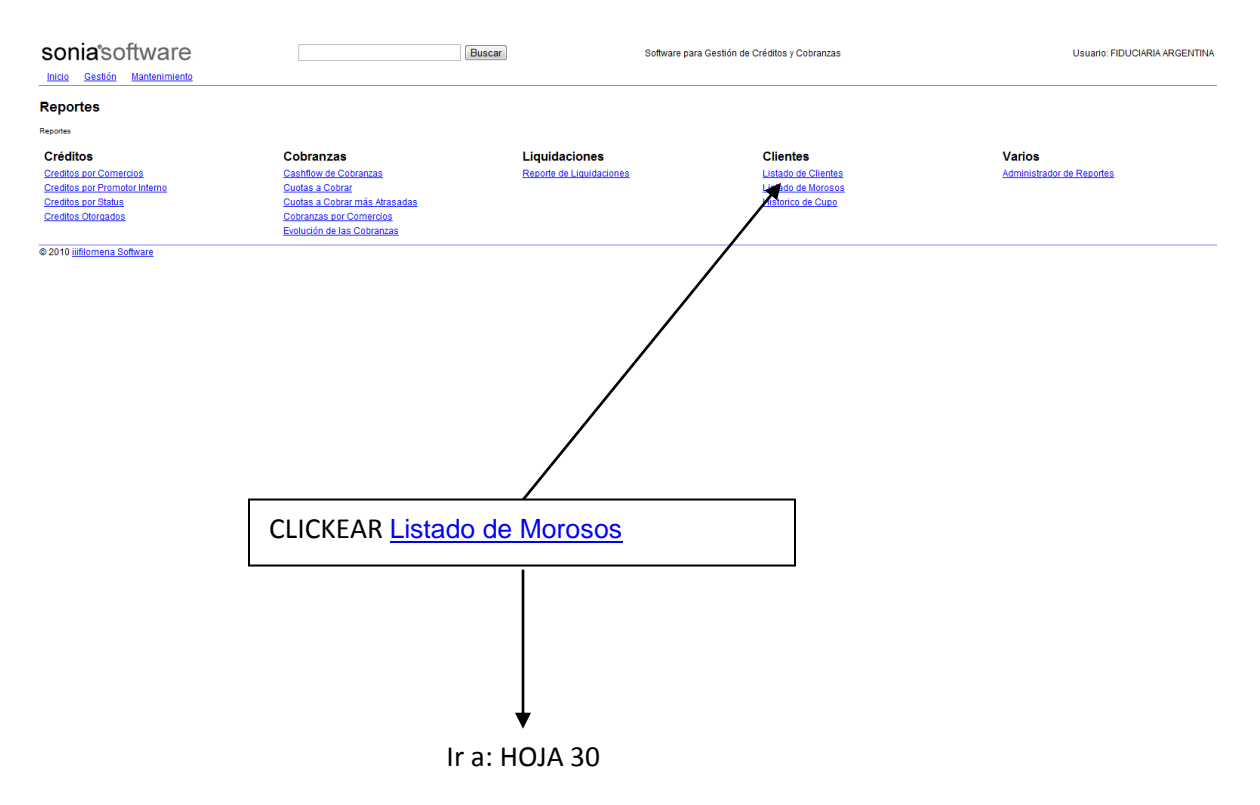

#### **Morosos**

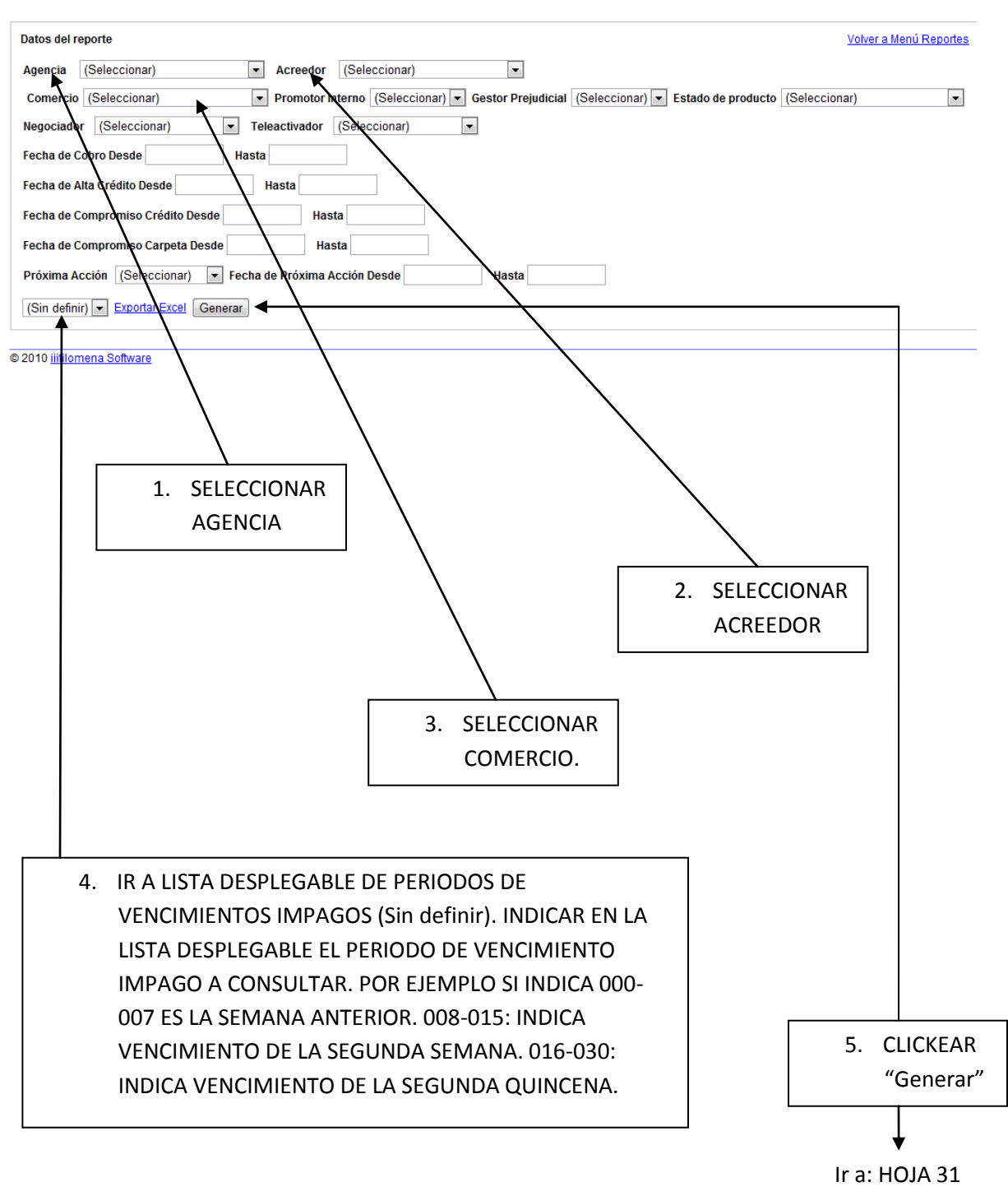

#### **CENTRO DE CAPACITACION SONIA SOFTWARE**

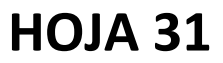

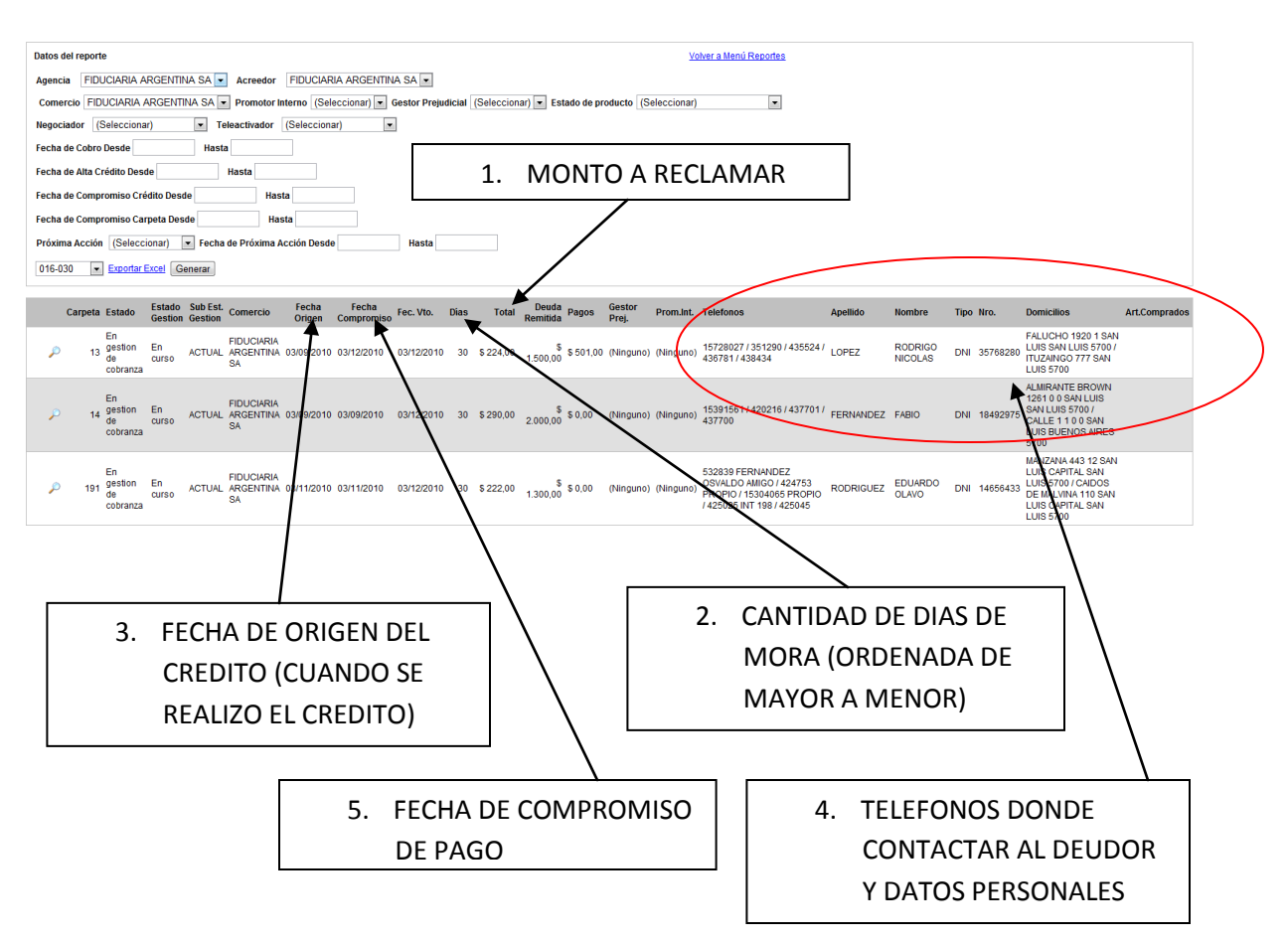

FIN DE LA OPERACION

#### **CENTRO DE CAPACITACION SONIA SOFTWARE**

# **4.INSTRUCCIONES PARA LA MODIFICACION DEL CUPO OTORGADO A UN CLIENTE**

Objetivo: Aumentar cupo insuficiente para realizar la nueva operación de préstamo.

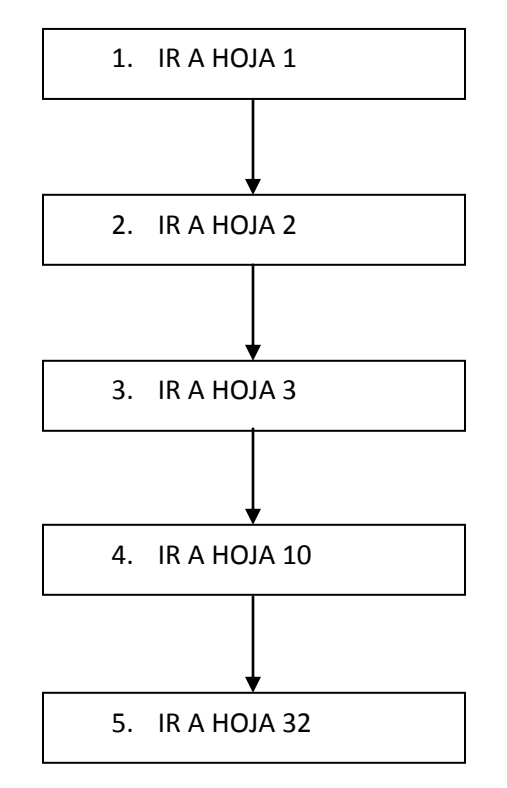

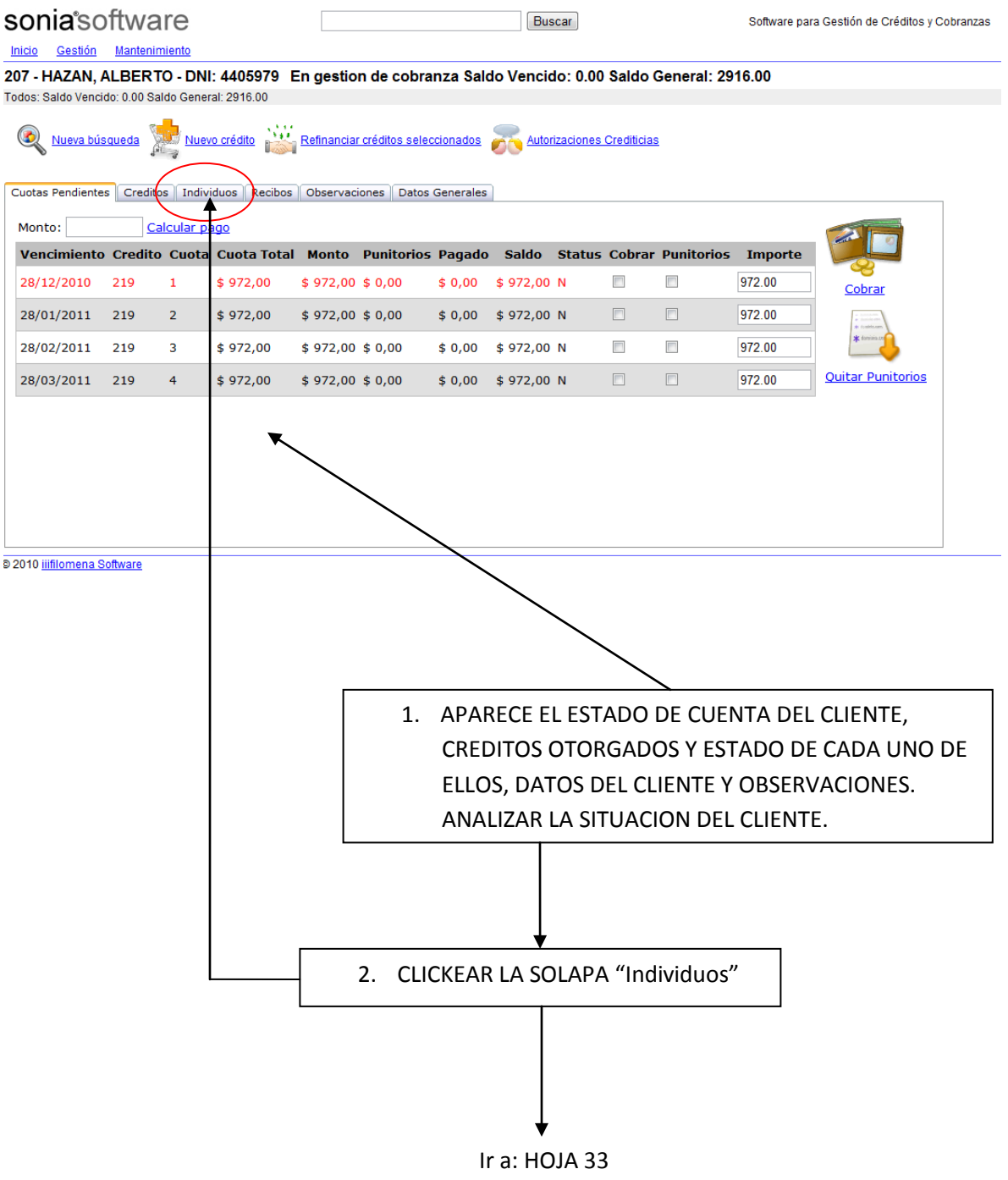

**CENTRO DE CAPACITACION SONIA SOFTWARE**

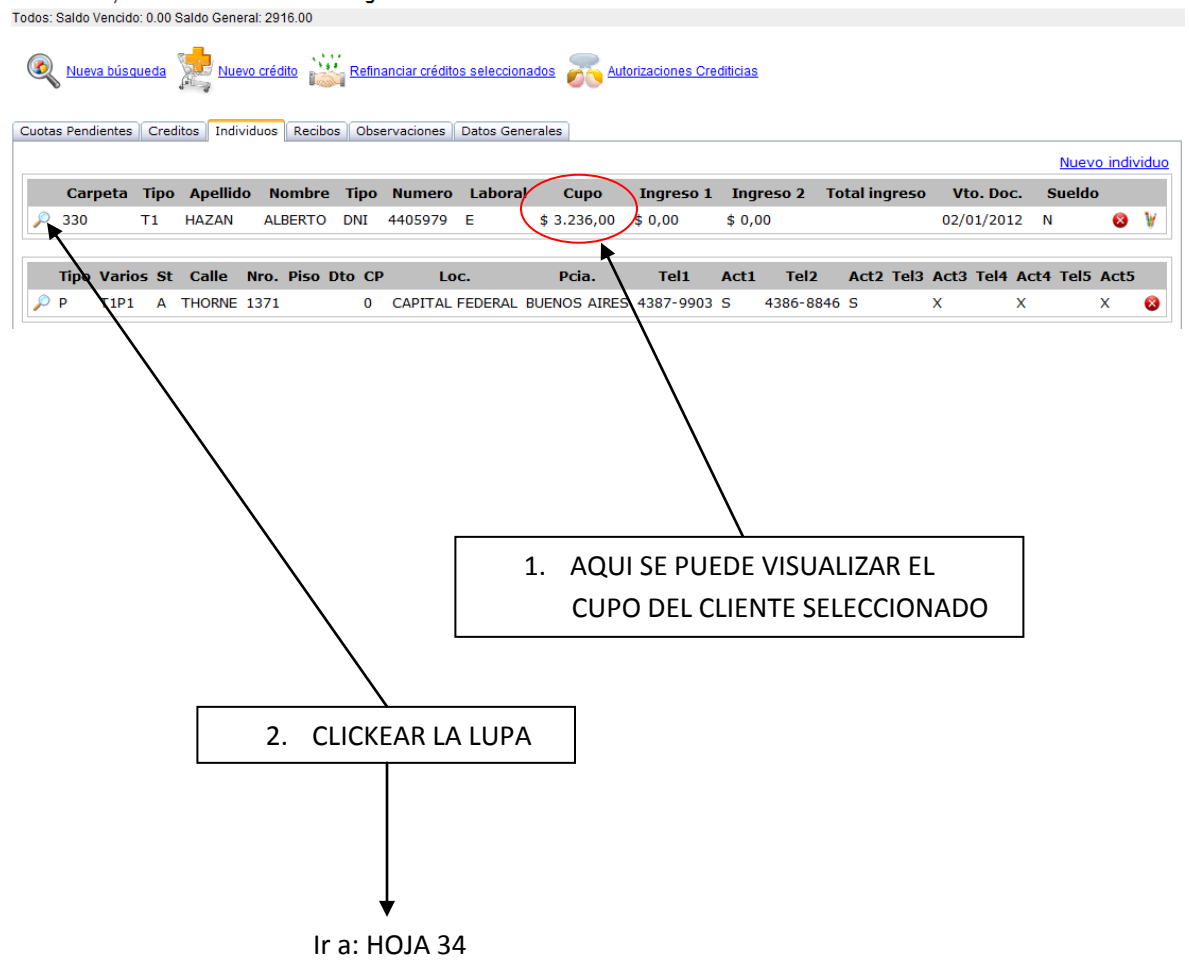

330 - HAZAN, ALBERTO - DNI: 4405979 En gestion de cobranza Saldo Vencido: 0.00 Saldo General: 2916.00

**CENTRO DE CAPACITACION SONIA SOFTWARE**

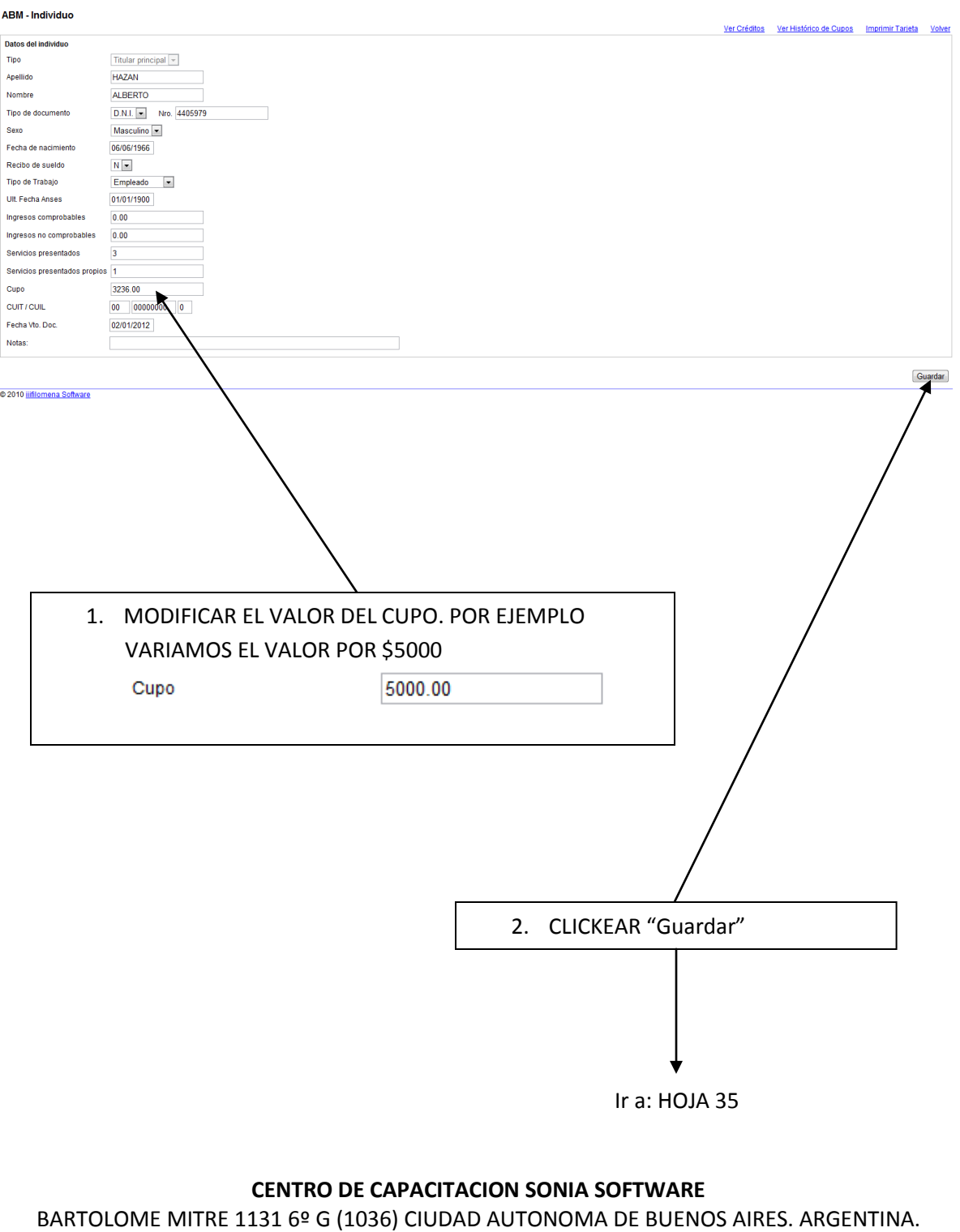

TEL. (54) (11) 4381-6631 – EMAIL: INFO@SONIASOFTWARE.COM.AR SITIO WEB: WWW.SONIASOFTWARE.COM.AR

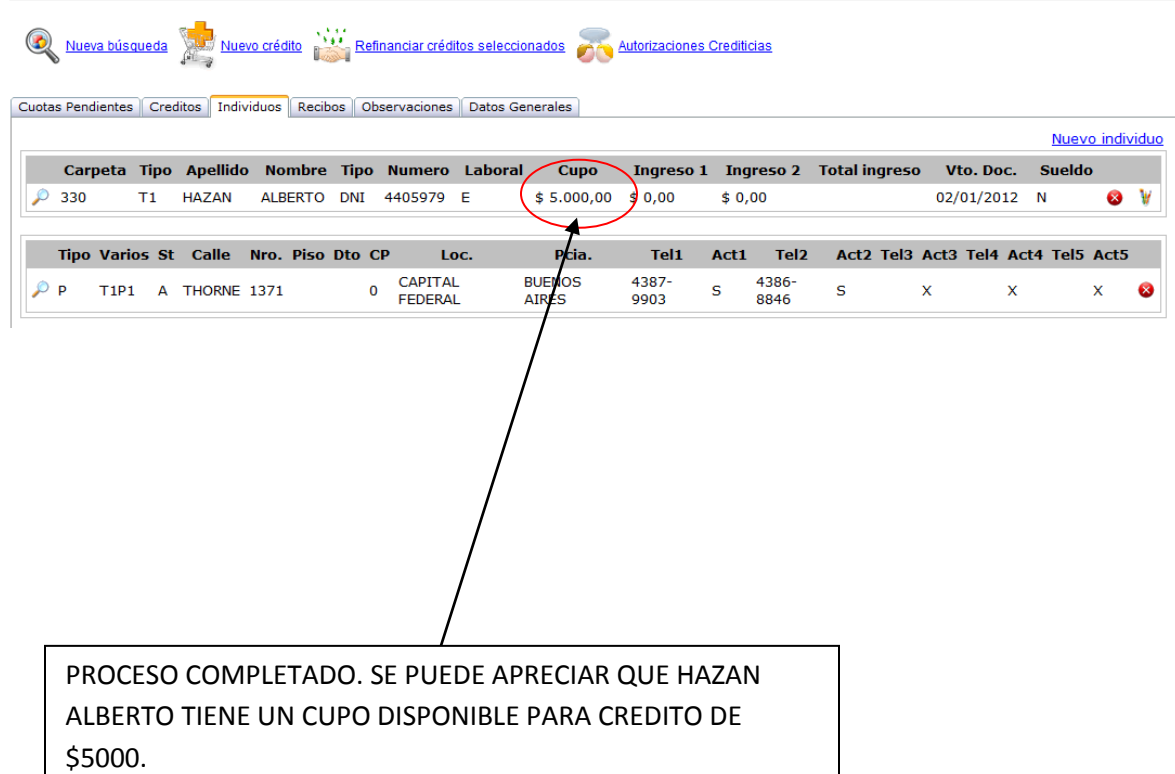

330 - HAZAN, ALBERTO - DNI: 4405979 En gestion de cobranza Saldo Vencido: 972.00 Saldo General: 3888.00 Todos: Saldo Vencido: 972.00 Saldo General: 3888.00

#### FIN DE LA OPERACION

#### **CENTRO DE CAPACITACION SONIA SOFTWARE**